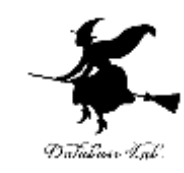

# sp-12. 再帰と繰り返しの回数

#### (Scheme プログラミング)

URL:<https://www.kkaneko.jp/pro/scheme/index.html>

金子邦彦

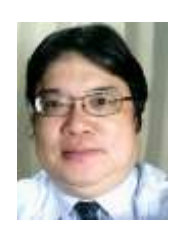

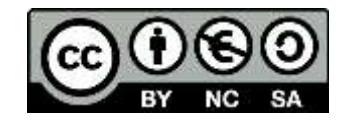

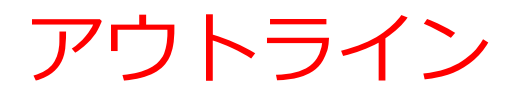

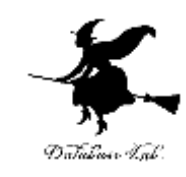

### 12-1 繰り返し計算 12-2 パソコン演習 12-3 課題

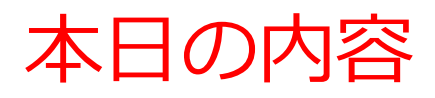

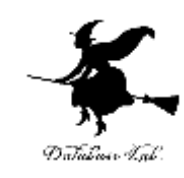

## •再帰を使った,繰り返し計算

- •数学の「再帰的定義」と, Scheme プログラムの関係
- •繰り返し回数
	- 関数は「何回繰り返して」実行され るか

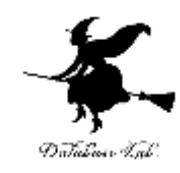

# 12-1 繰り返し計算

繰り返しの例

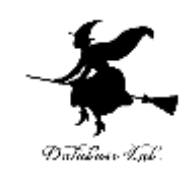

• 階乗

- 「n 1 の階乗」に n を足すことを繰り返す
- ユークリッドの互助法
	- m と n の最大公約数を求めるために,「割った余 りを求めること」を,余りが0になるまで繰り返 す

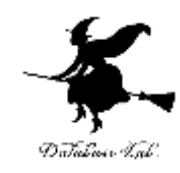

# 12- 2 パソコン演習

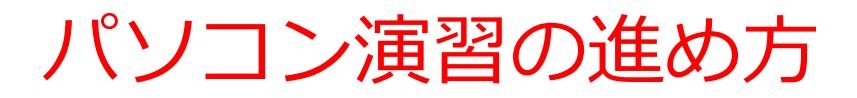

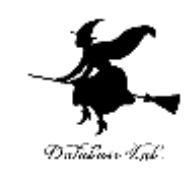

#### • 資料を見ながら,「例題」を行ってみる

• 各自,「課題」に挑戦する

• 自分のペースで先に進んで構いません

#### DrScheme の使用

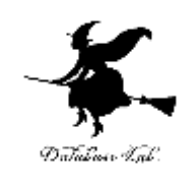

- **DrScheme の起動**  $\mathcal{J} \Box \mathcal{J} \bar{\mathcal{J}} \bar{\mathcal{J}} \Delta \rightarrow$  PLT Scheme  $\rightarrow$  DrScheme
- 今日の演習では「Intermediate Student」 に設定

Language

- $\rightarrow$  Choose Language
- $\rightarrow$  Intermediate Student

→ Execute ボタン

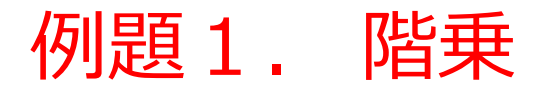

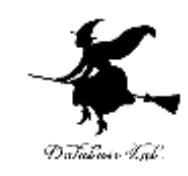

- •階乗を計算する関数!を作り,実行す る
	- 次の方針でプログラムを作成する n > 0 のとき, n! = n × (n-1)!

 $\sqrt{5}$  (5) 6! = 6×5!

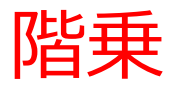

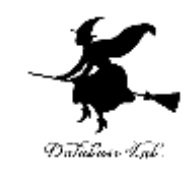

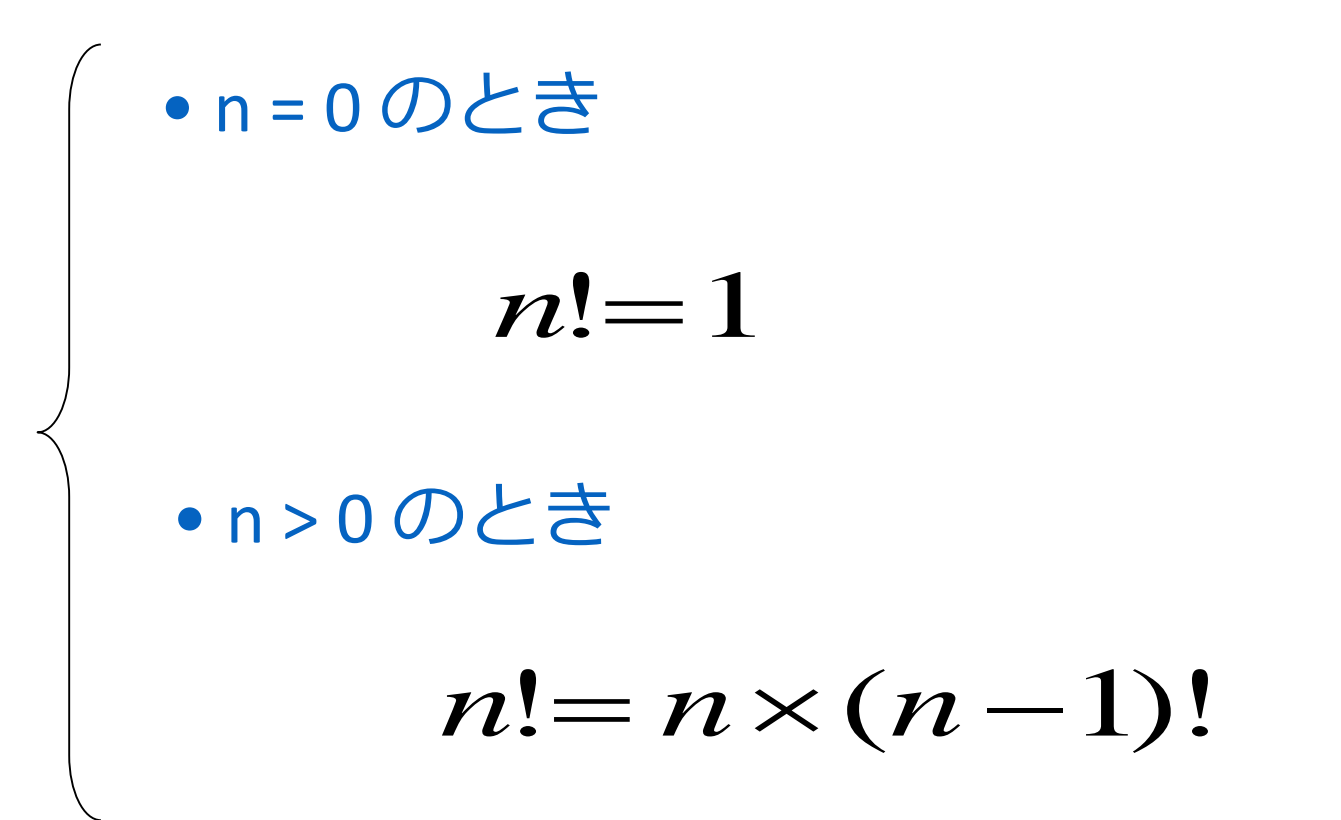

#### 「例題1.階乗」の手順

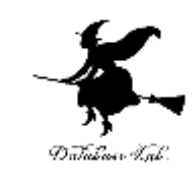

11

- 1. 次を「定義用ウインドウ」で, 実行しなさい
	- 入力した後に,Execute ボタンを押す

```
;;! : number -> number
;; to compute n^*(n-1)^*...*2*1(define (! n)
  (cond
    [ (= n 0) 1][else (* n (! (- n 1)))])
```
2. その後, 次を「実行用ウインドウ」で実行しなさい

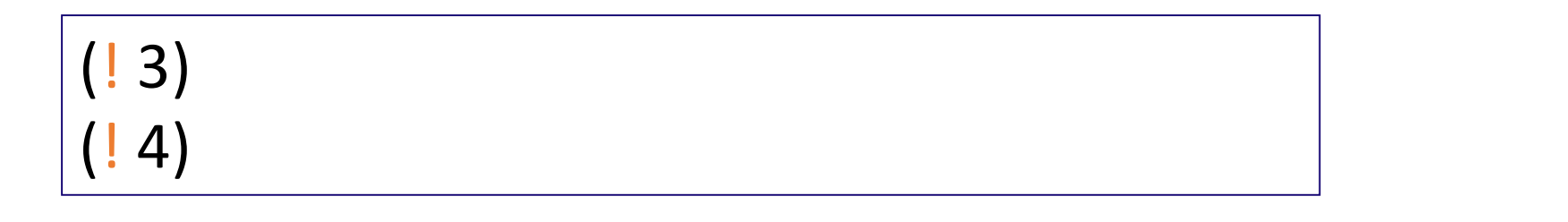

☆ 次は、例題2に進んでください

#### 「例題1.階乗」の実行結果

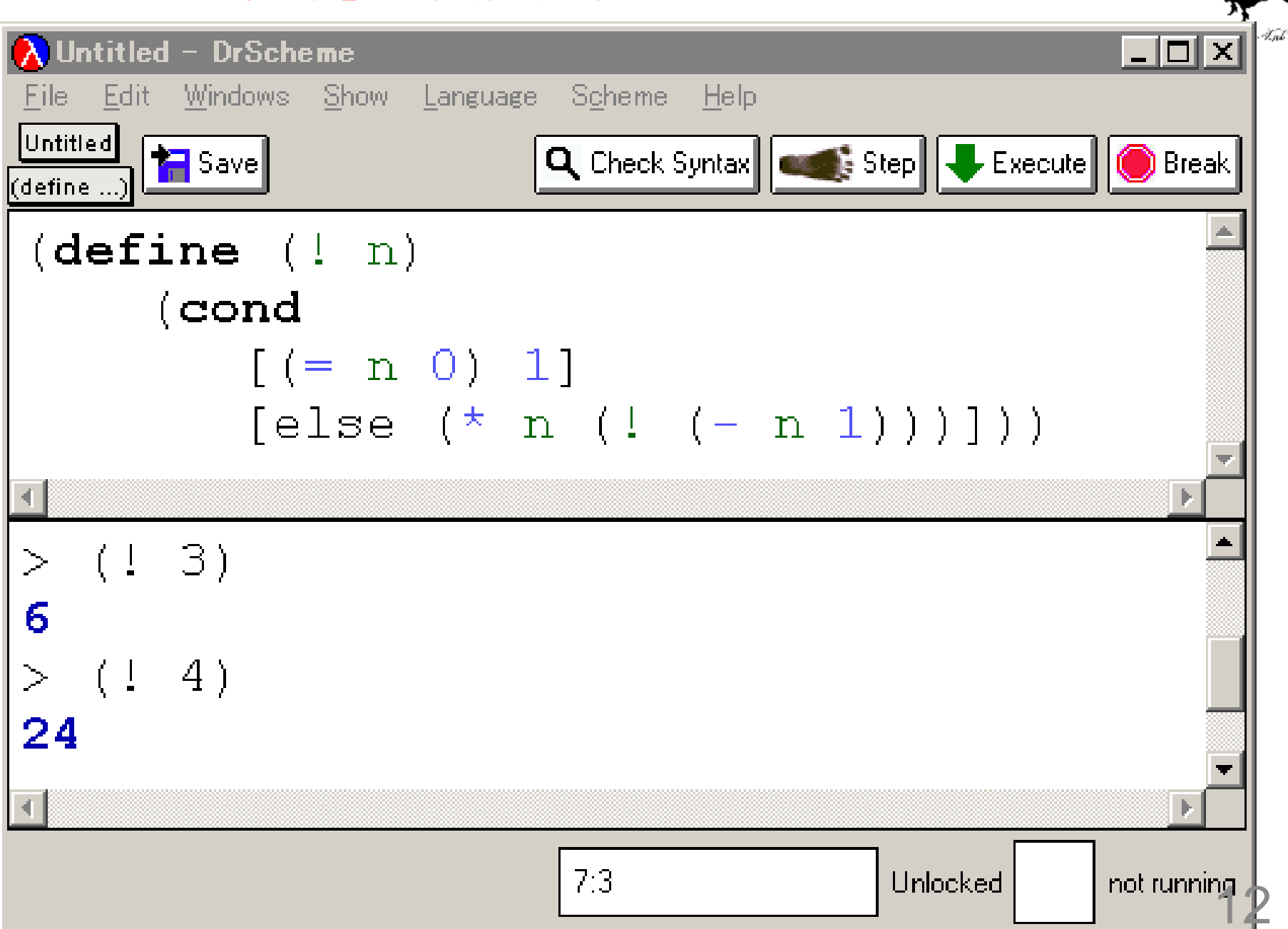

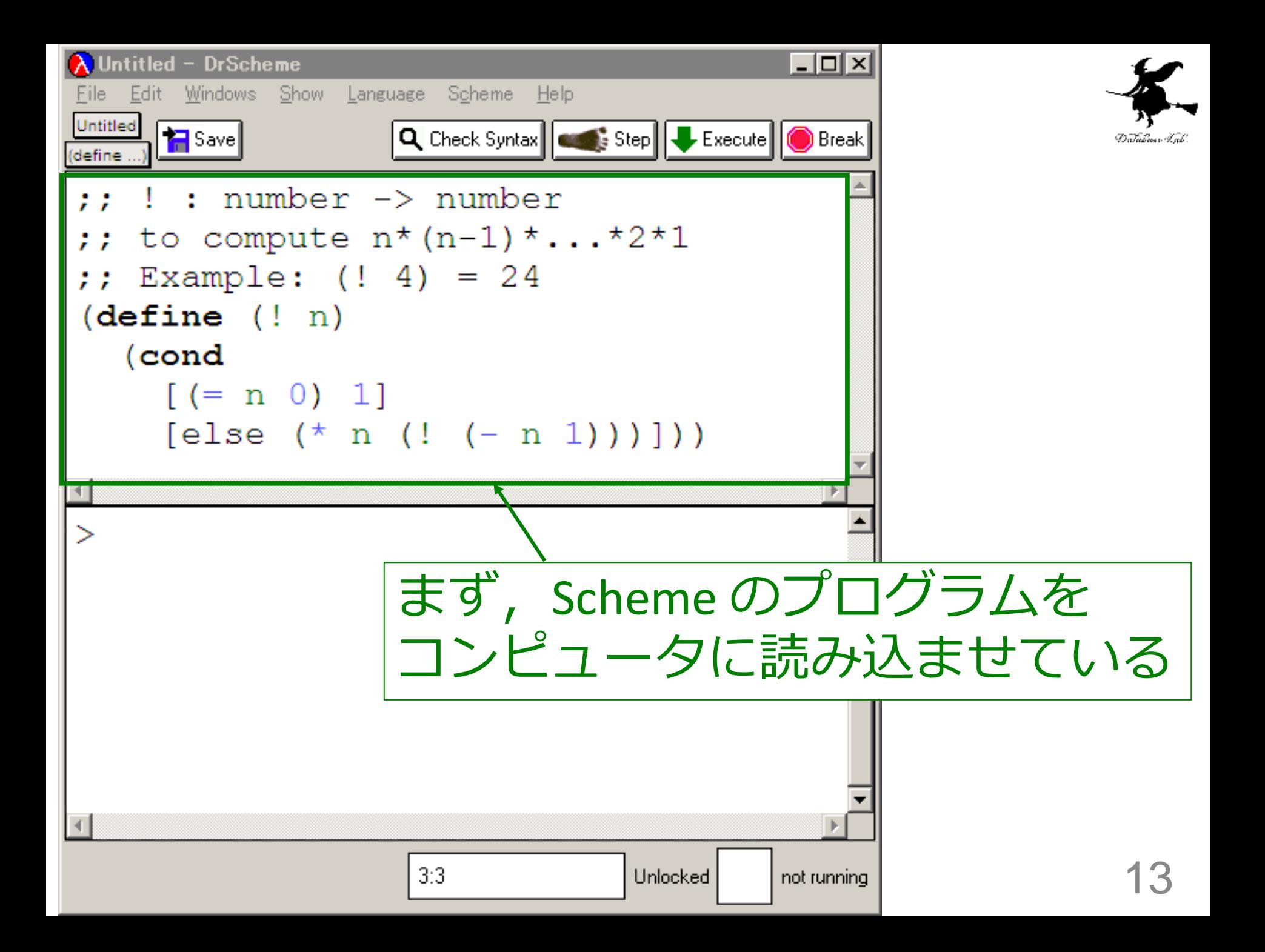

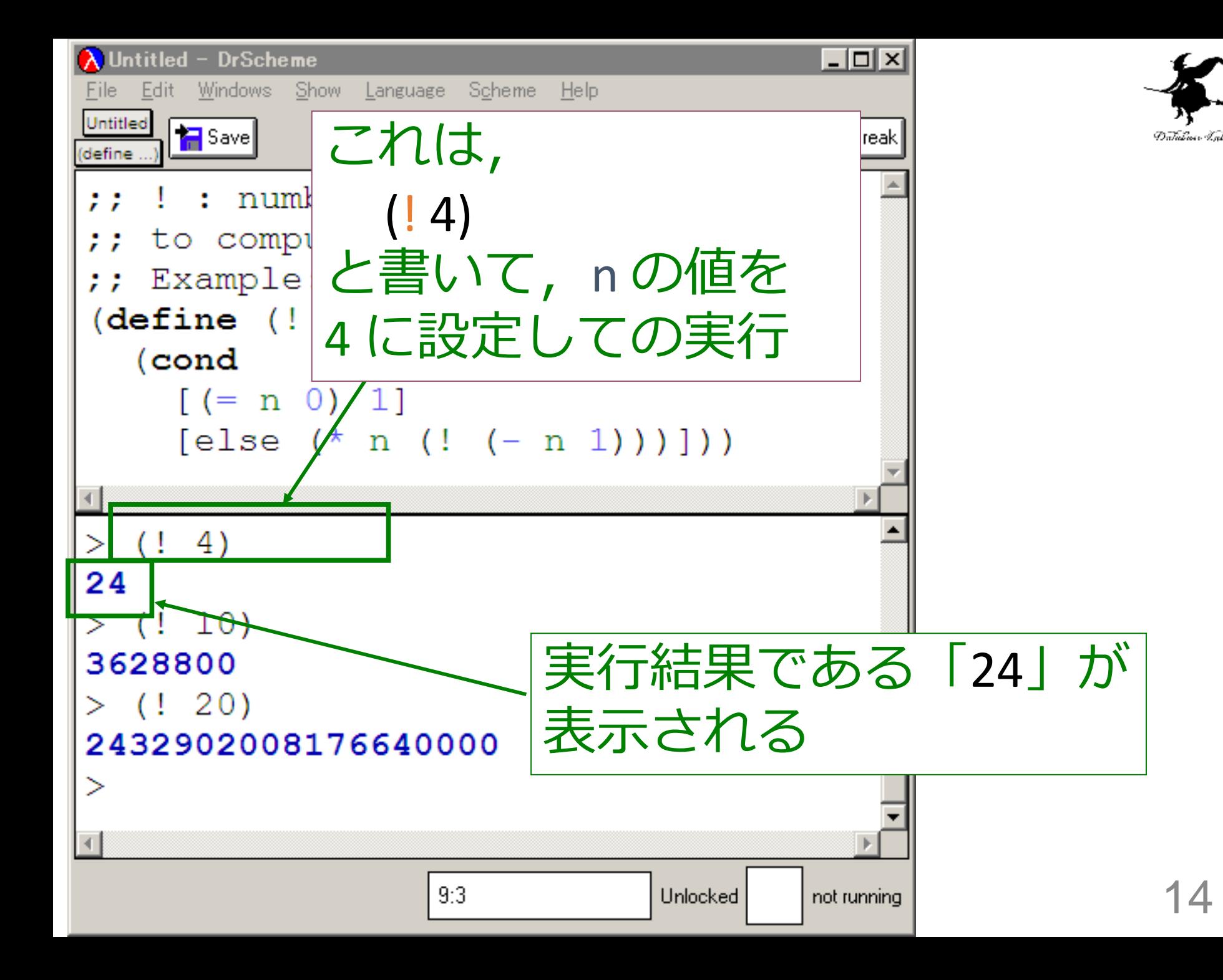

## 入力と出力

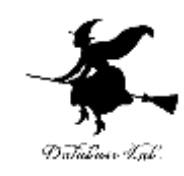

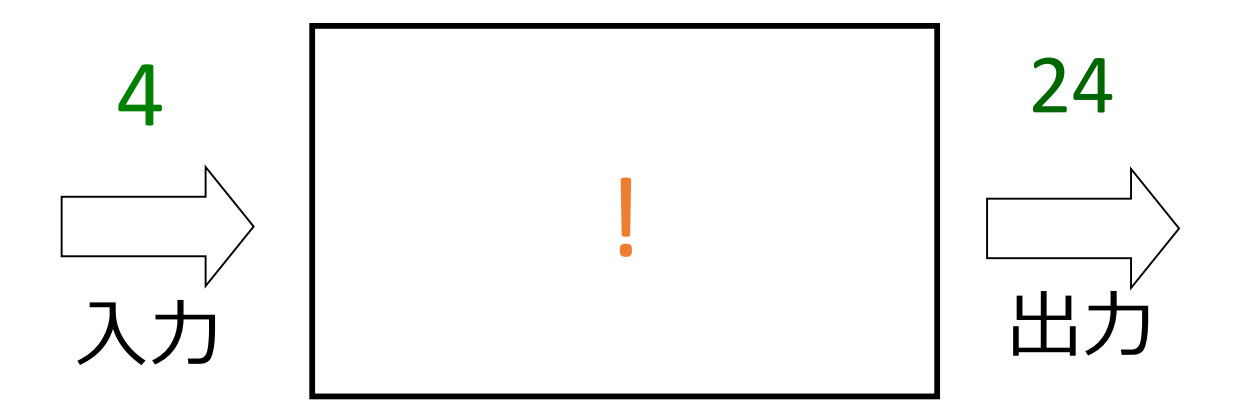

### 入力は数値

出力は数値

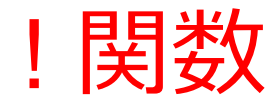

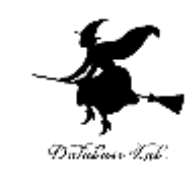

- $\frac{1}{2}$ : number -> number
- $\frac{1}{2}$ ; to compute  $n^*(n-1)^*...*2*1$
- $\gamma$ ; Example: (! 4) = 24
- $(define (! n)$ 
	- 0! = 1 である (cond

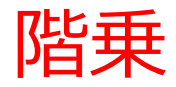

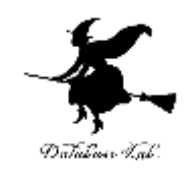

# 1. n = 0 ならば: → 終了条件 1 → 自明な解

## 2. そうで無ければ:

### – 「n - 1 の階乗」に n をかける ⇒ 結局, 1 から n までのかけ算を繰り返 す

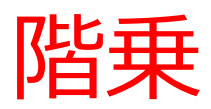

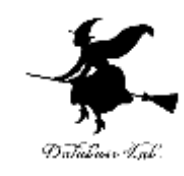

 $\gamma$ : ! : number -> number  $\frac{1}{2}$ ; to compute  $n^*(n-1)^*...*2^*1$  $\therefore$  (! 4) = 24  $(define (! n)$ (cond 終了条件 | [(= n 0) 1] 自明な解 [else  $(* n (! (- n 1)))]$ 

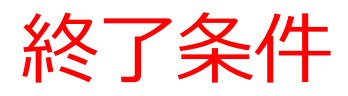

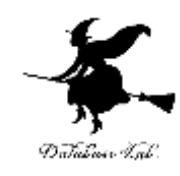

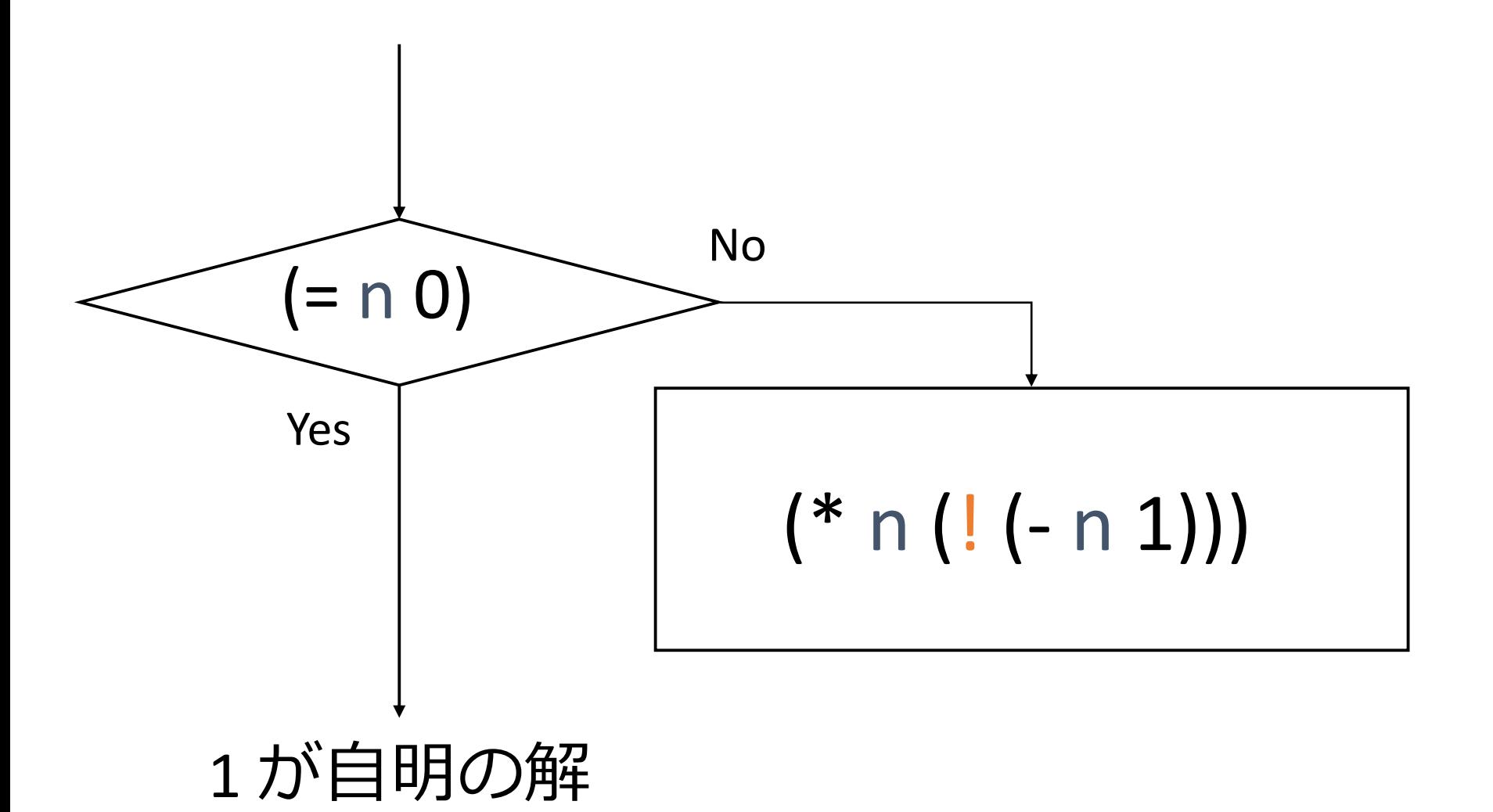

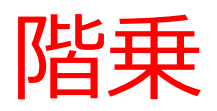

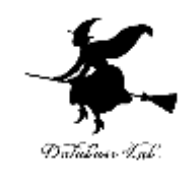

• ! の内部に ! が登場

(define (! n) (cond [(= n 0) 1] [else (\* n (! (- n 1)))]))

• ! の実行が繰り返される  $\sqrt{9}$  : (! 5) = (\* 5 (! 4))  $(1 4) = (* 4 (1 3))$ 

例題2. ステップ実行

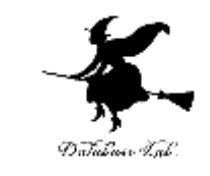

- •関数! (例題1)について,実行結果に至る過程 を見る
	- (! 3) から 6 に至る過程を見る
	- DrScheme の stepper を使用する

```
(define (! n)
  (cond
    [ (= n 0) 1][else (* n (! (- n 1)))])
```

```
(! 3)
\frac{1}{2} ...
= (* 3 (! 2))
= \therefore(* 3 (* 2 (! 1)))= \therefore(* 3 (* 2 (* 1 (! 0))))= \therefore3 (* 2 (* 1 1)))
     (* 3 (* 2 1))* 3 2
= 6
```
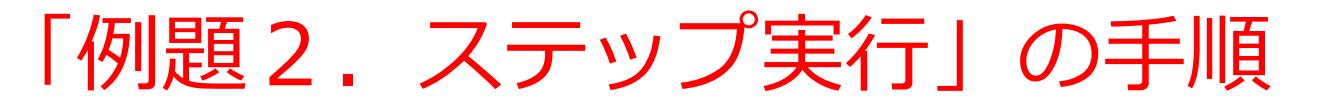

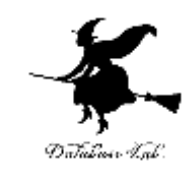

- 1. 次を「定義用ウインドウ」で、実行しなさい
	- Intermediate Student で実行すること
	- 入力した後に、Execute ボタンを押す

```
;;! : number -> number
;; to compute n^*(n-1)^*...*2*1(define (! n)
  (cond
   [ (= n 0) 1][else (* n (! (- n 1)))])(! 3)
                                   例題1と同じ
```
- 2. DrScheme を使って,ステップ実行の様子を 確認しなさい (Step ボタン, Next ボタンを使用)
	- 理解しながら進むこと

☆ 次は、例題3に進んでください 22

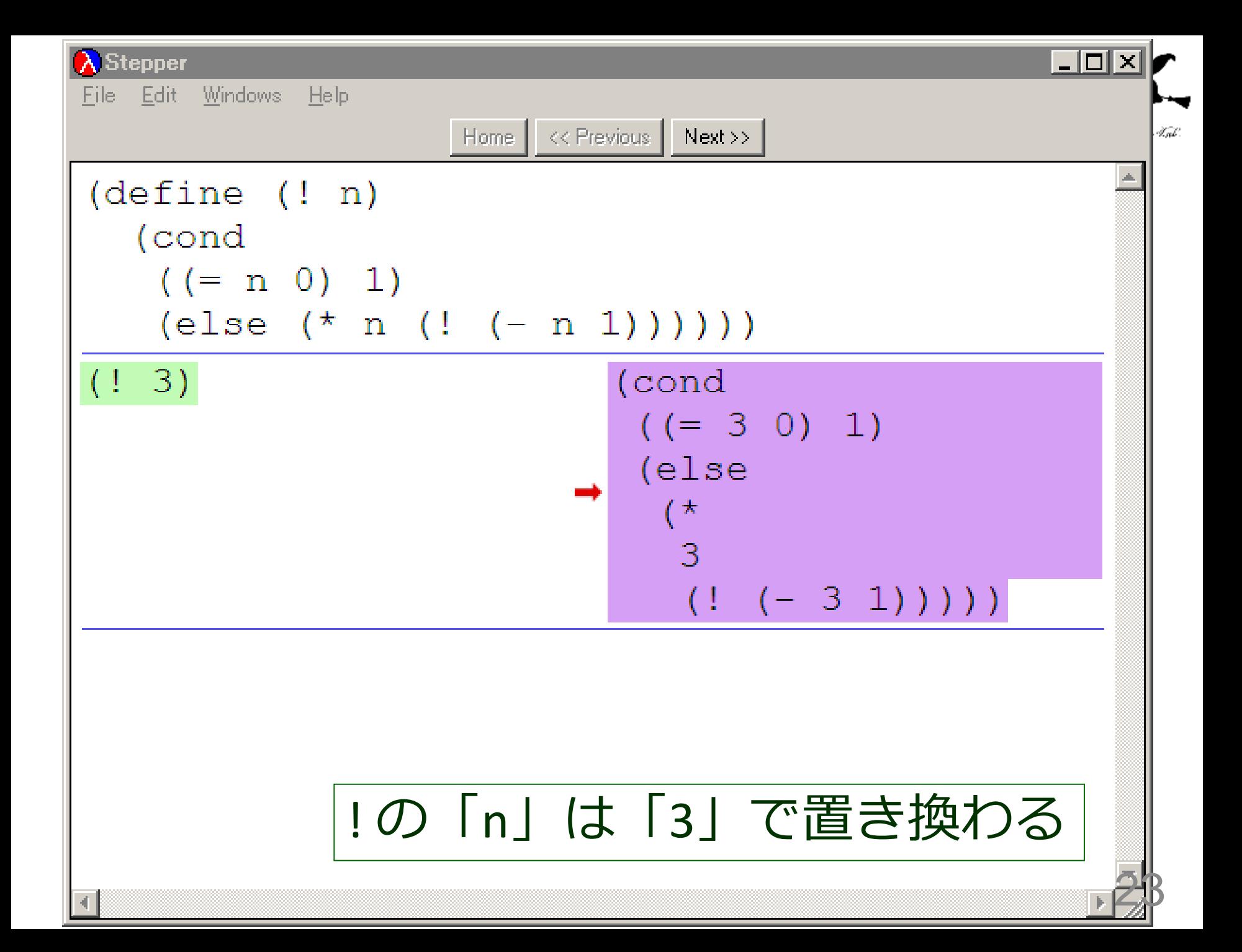

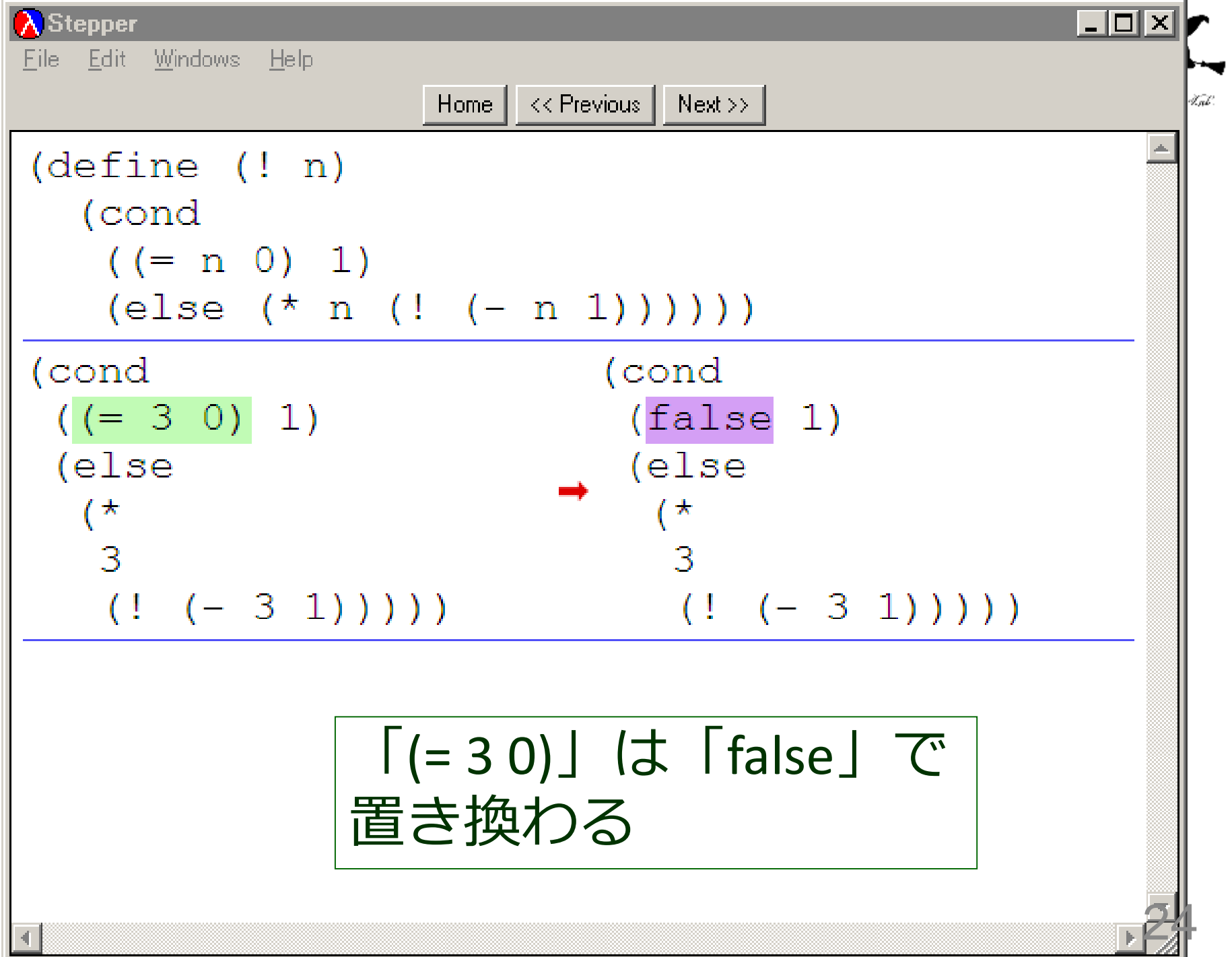

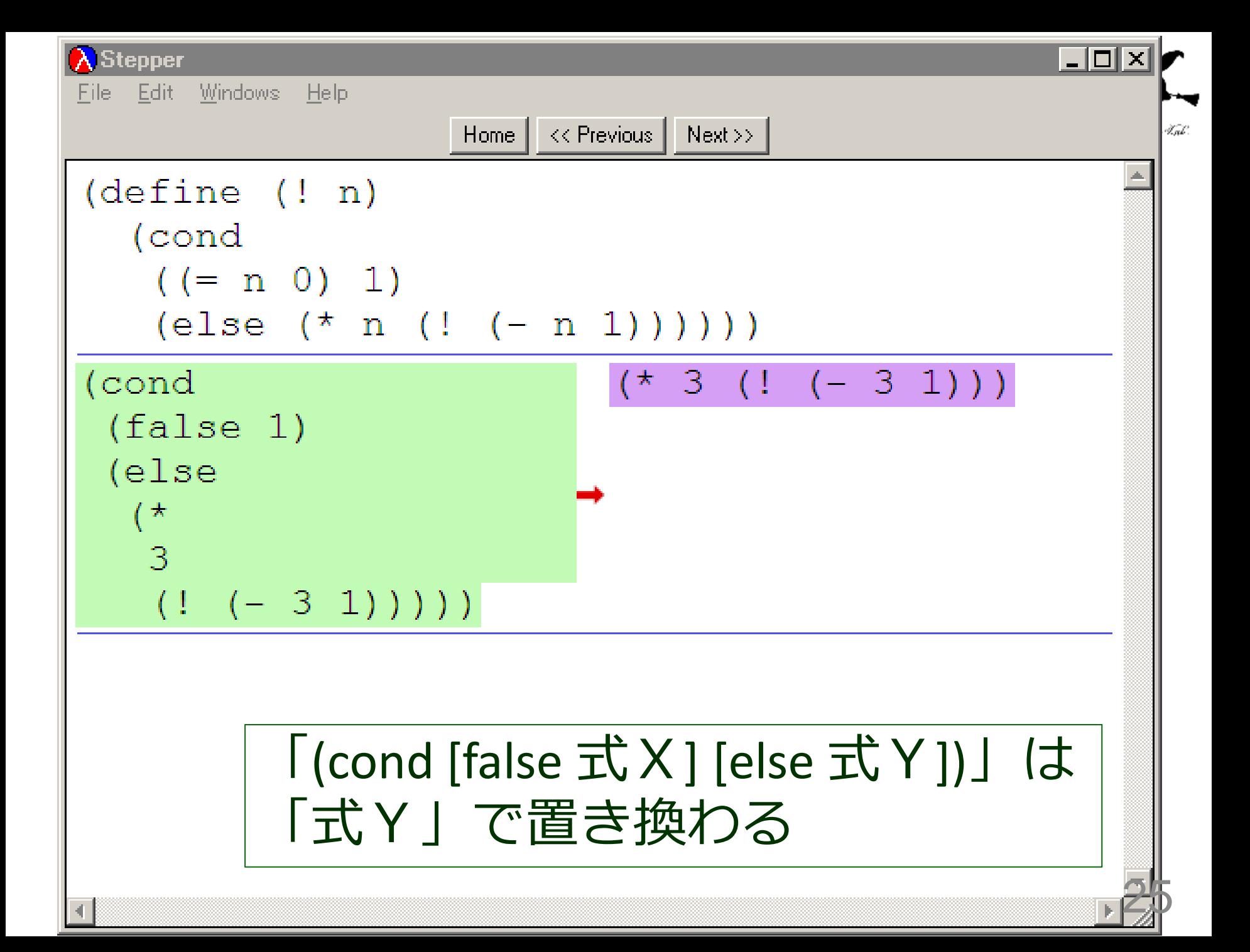

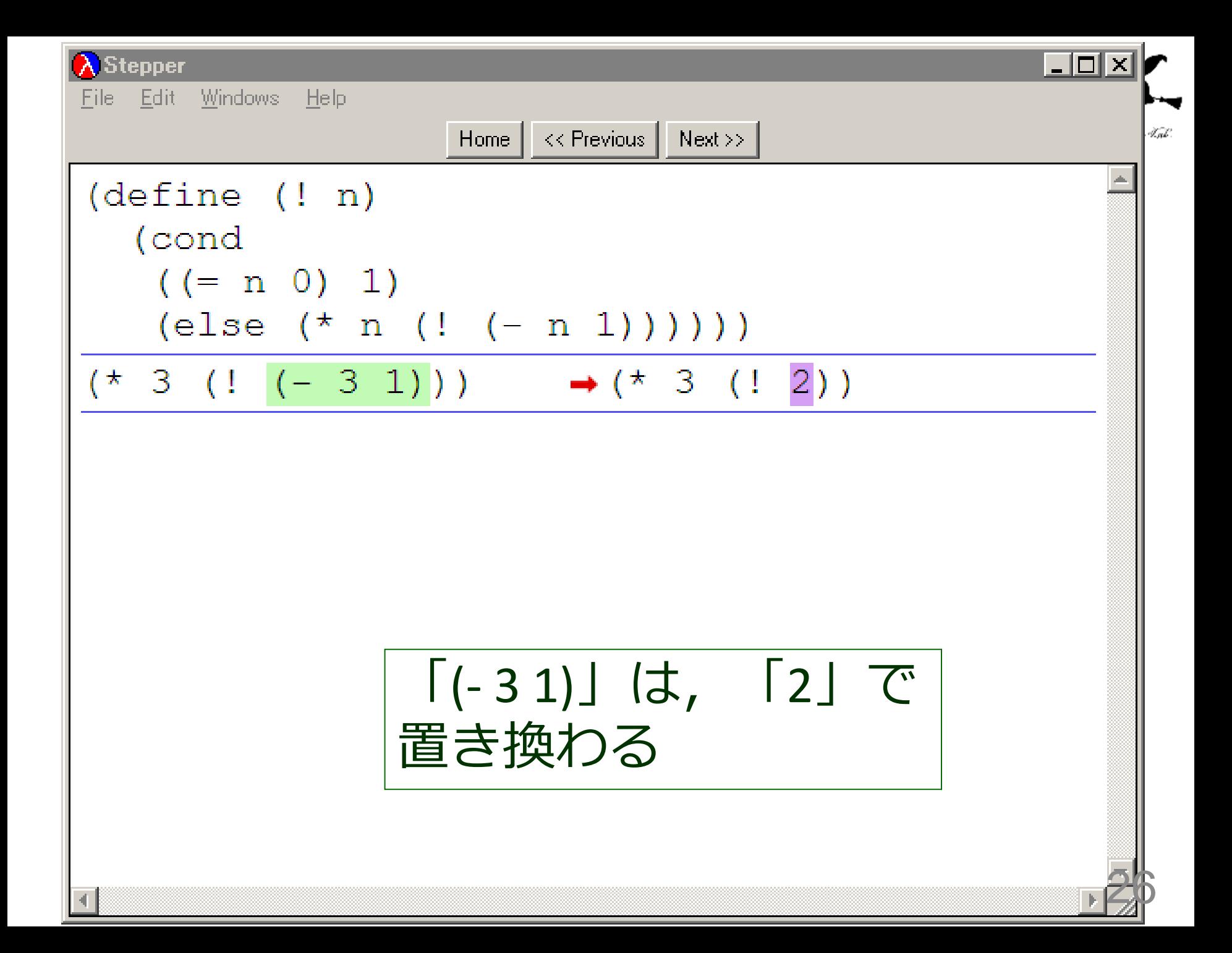

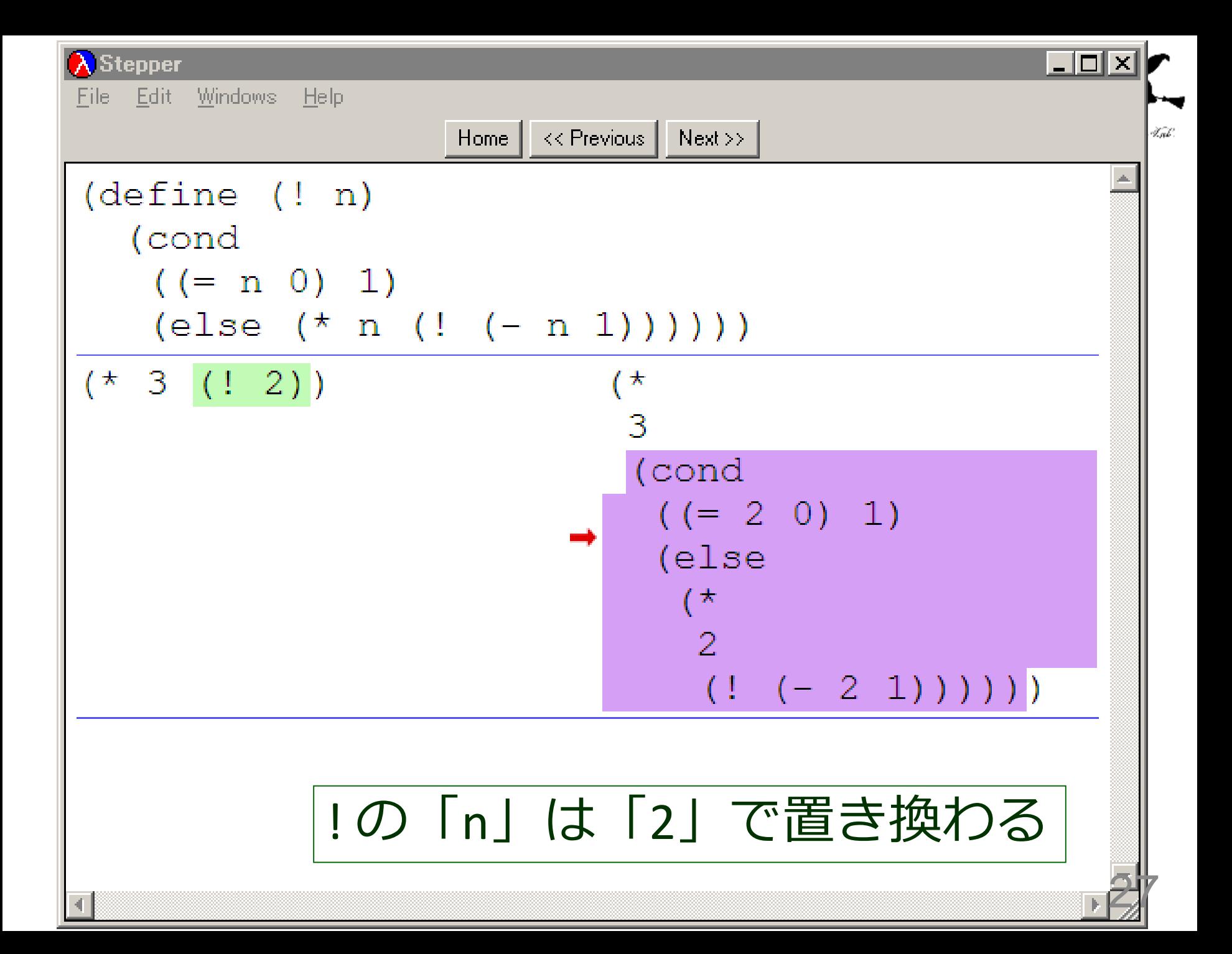

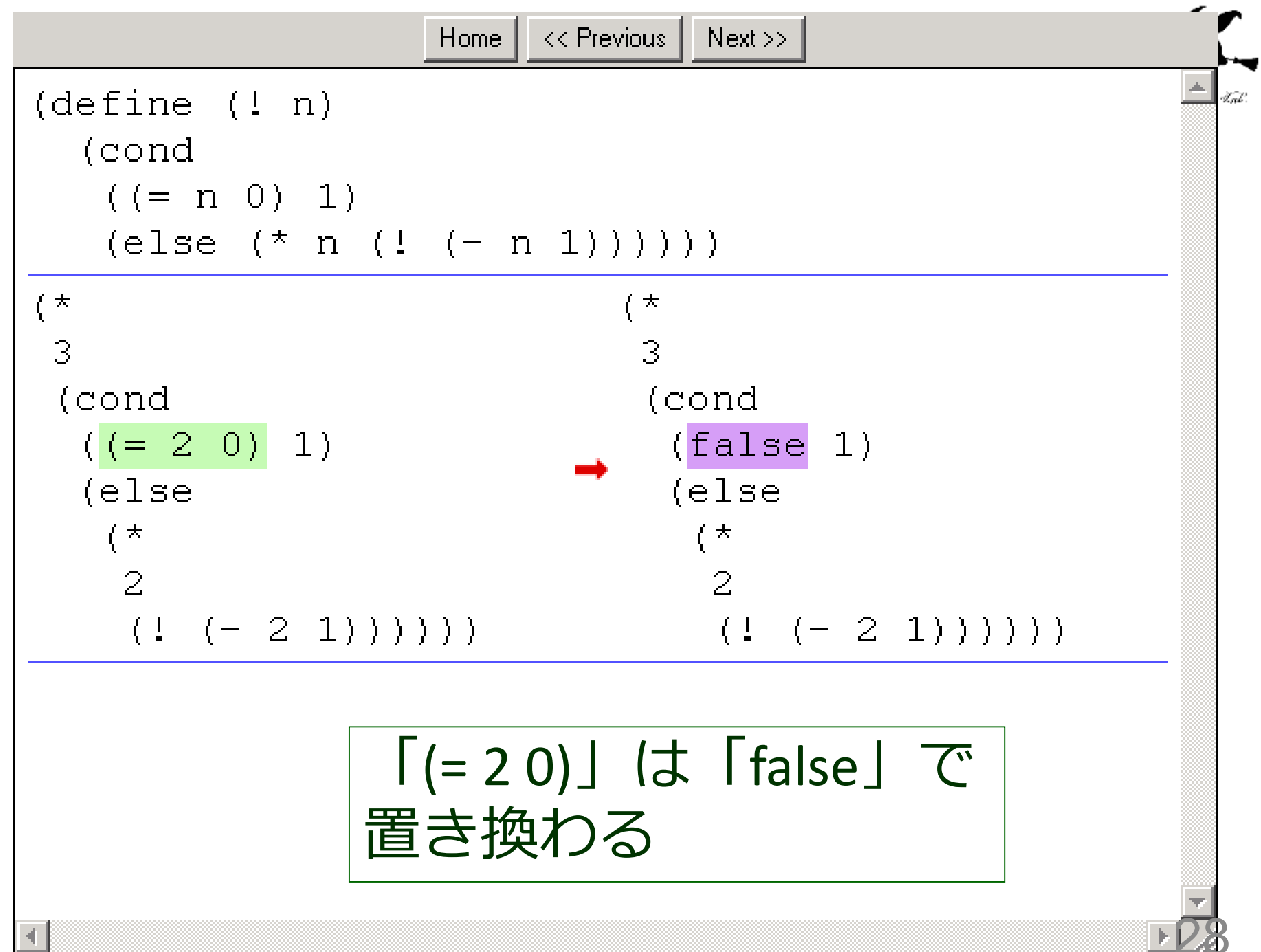

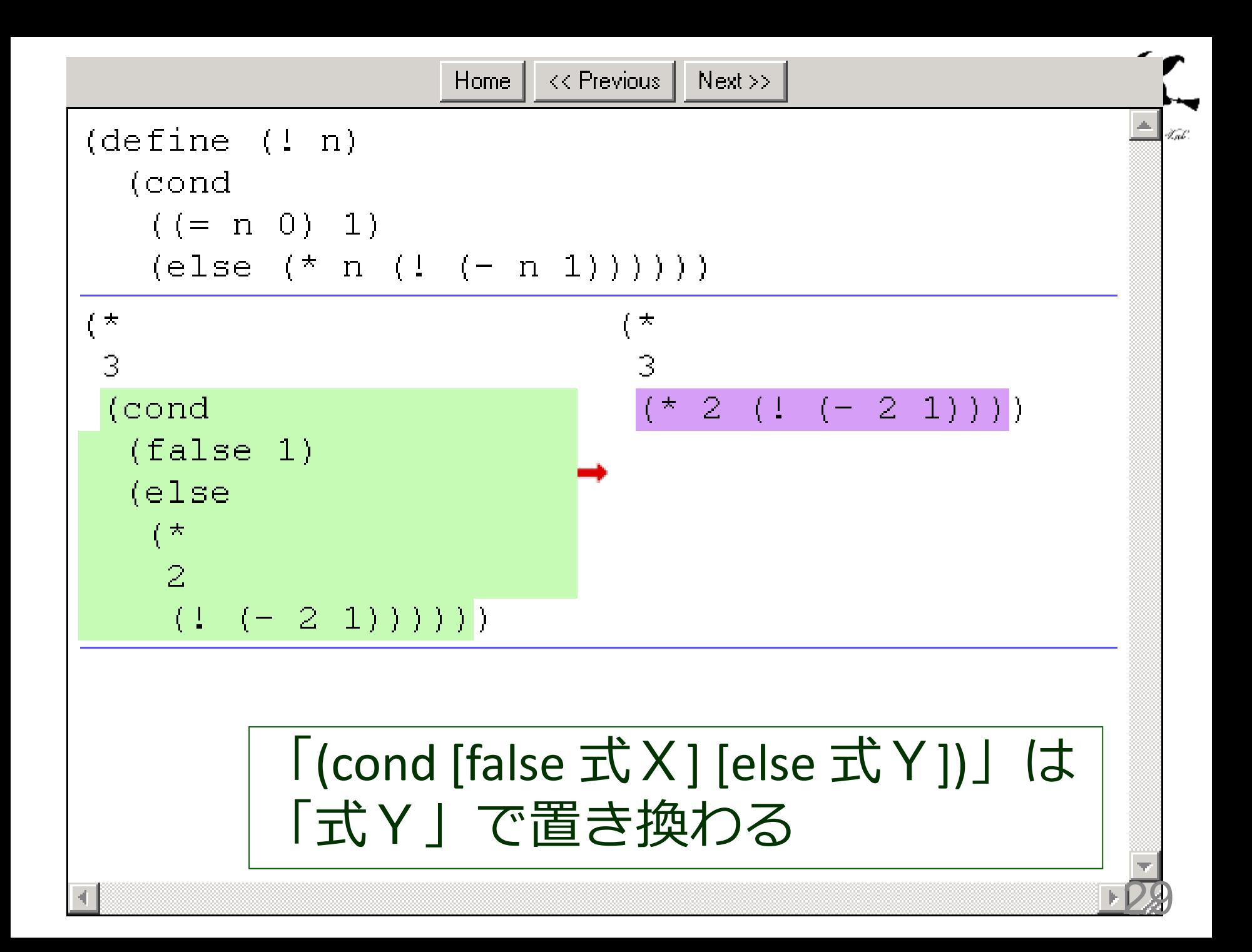

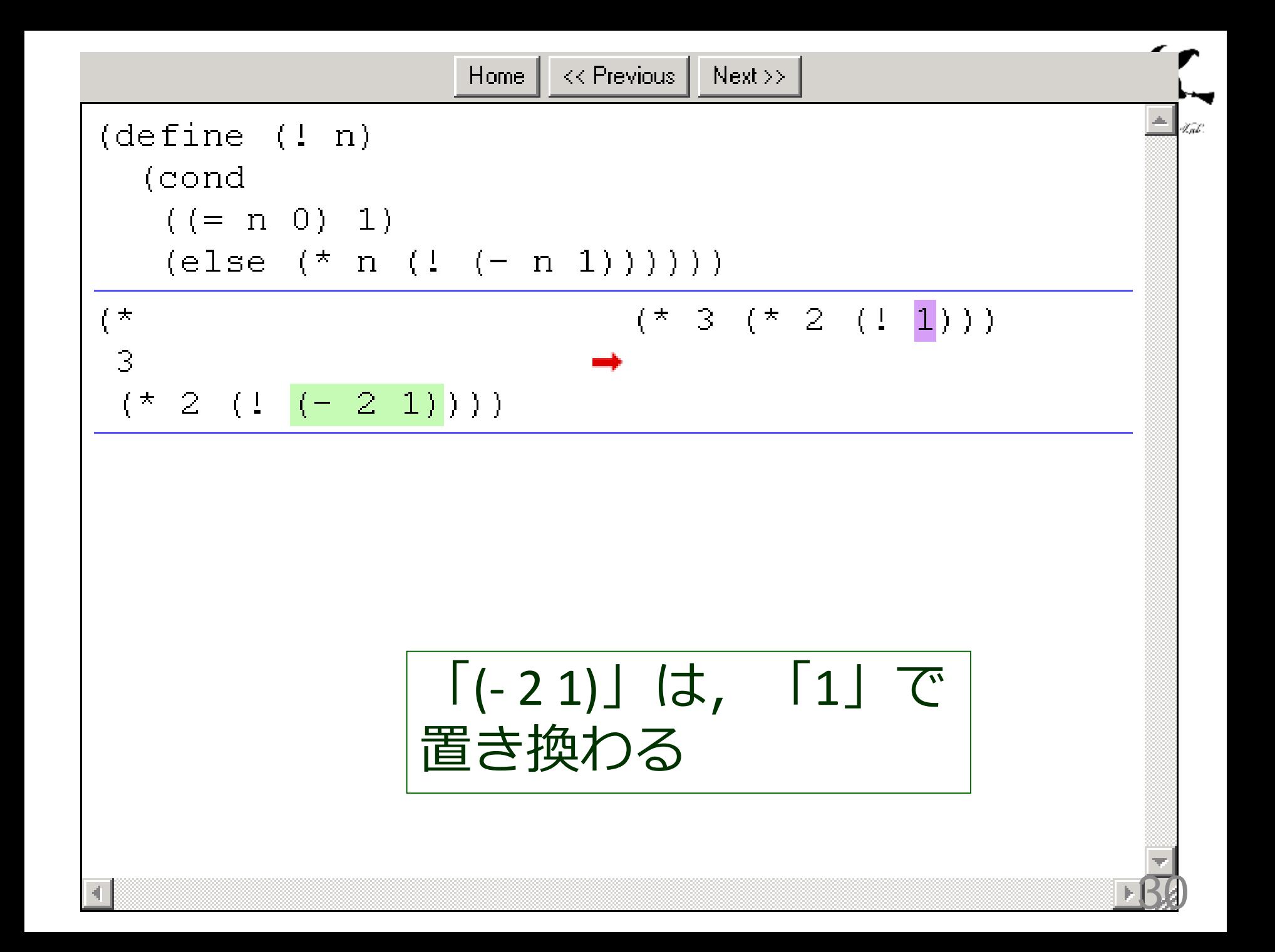

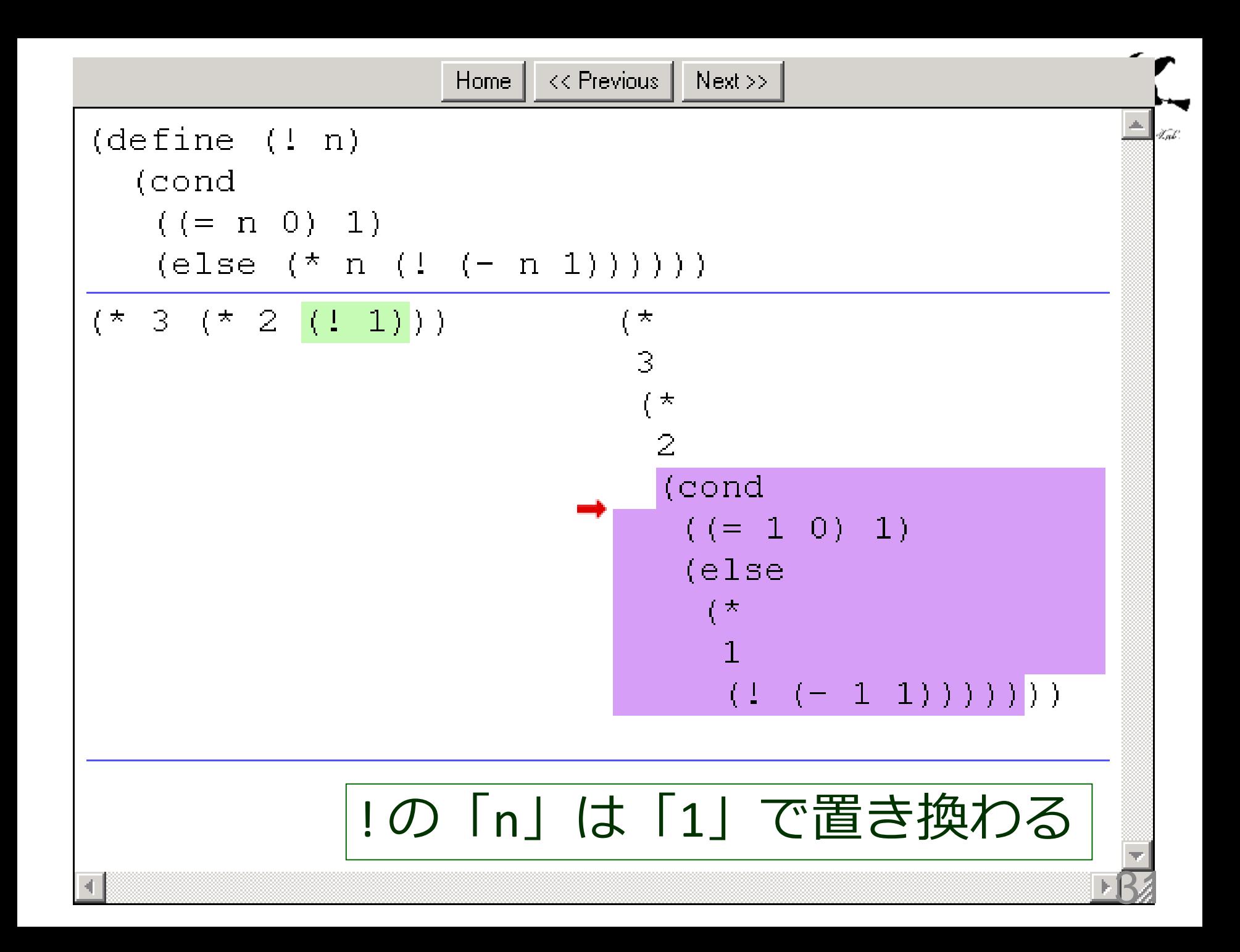

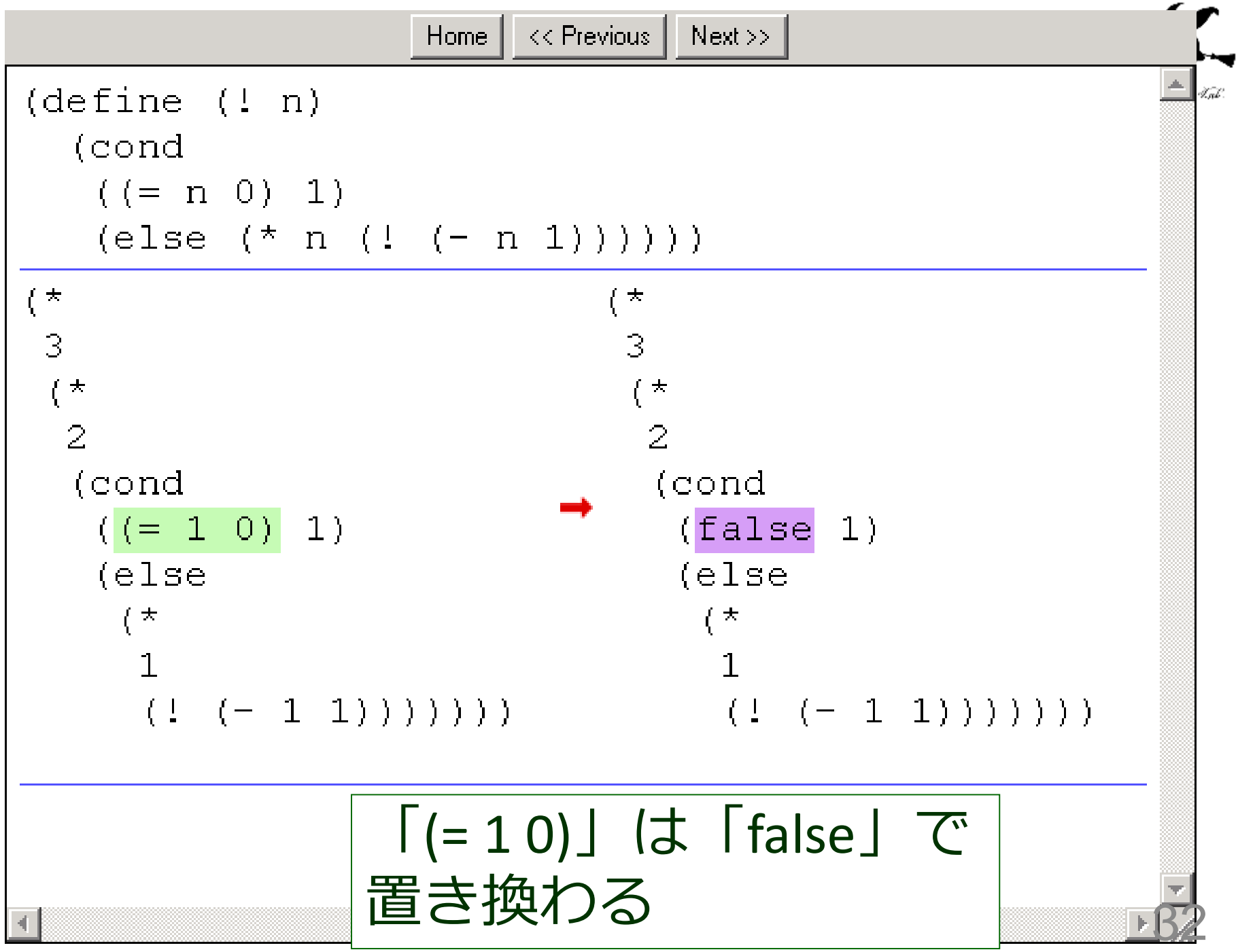

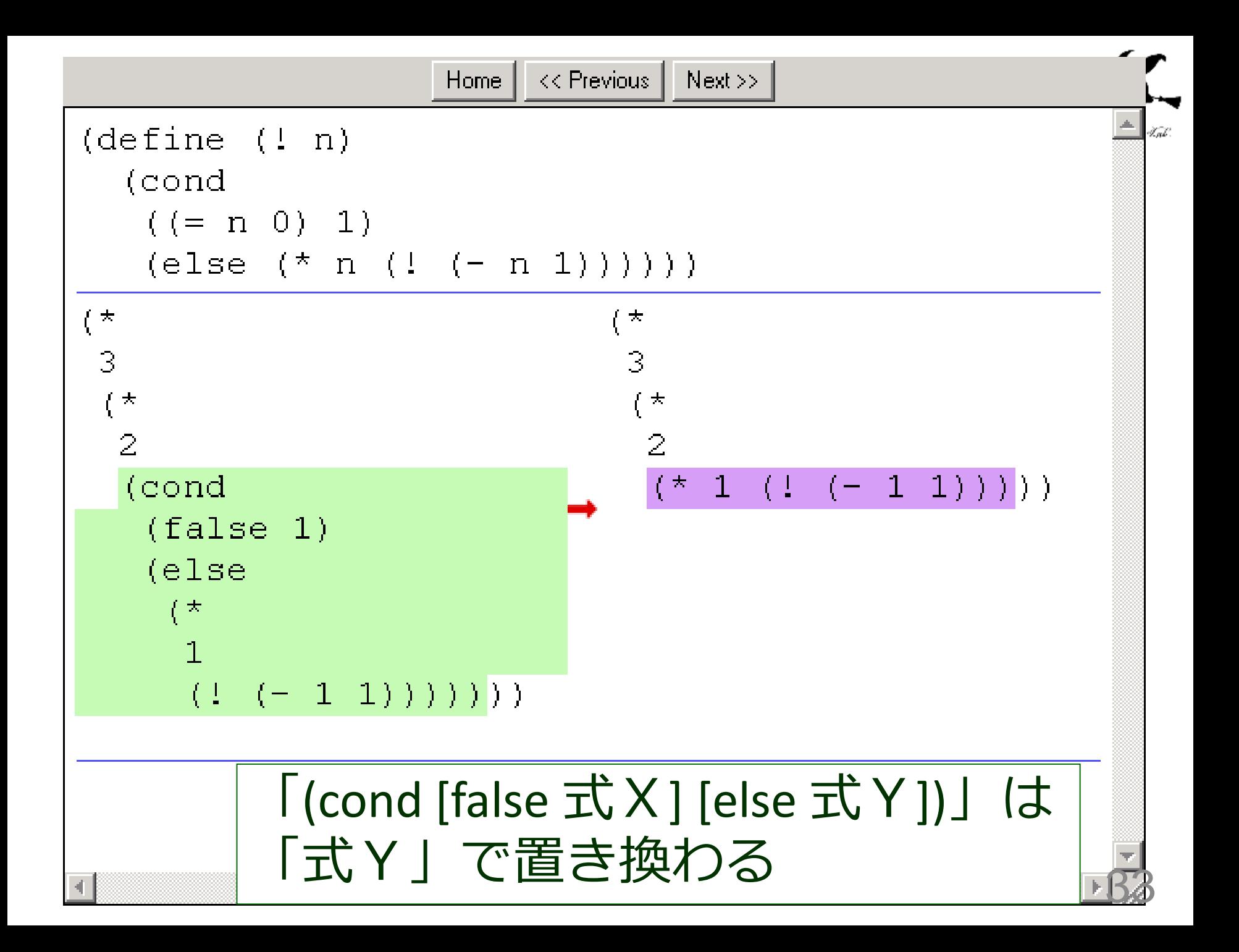

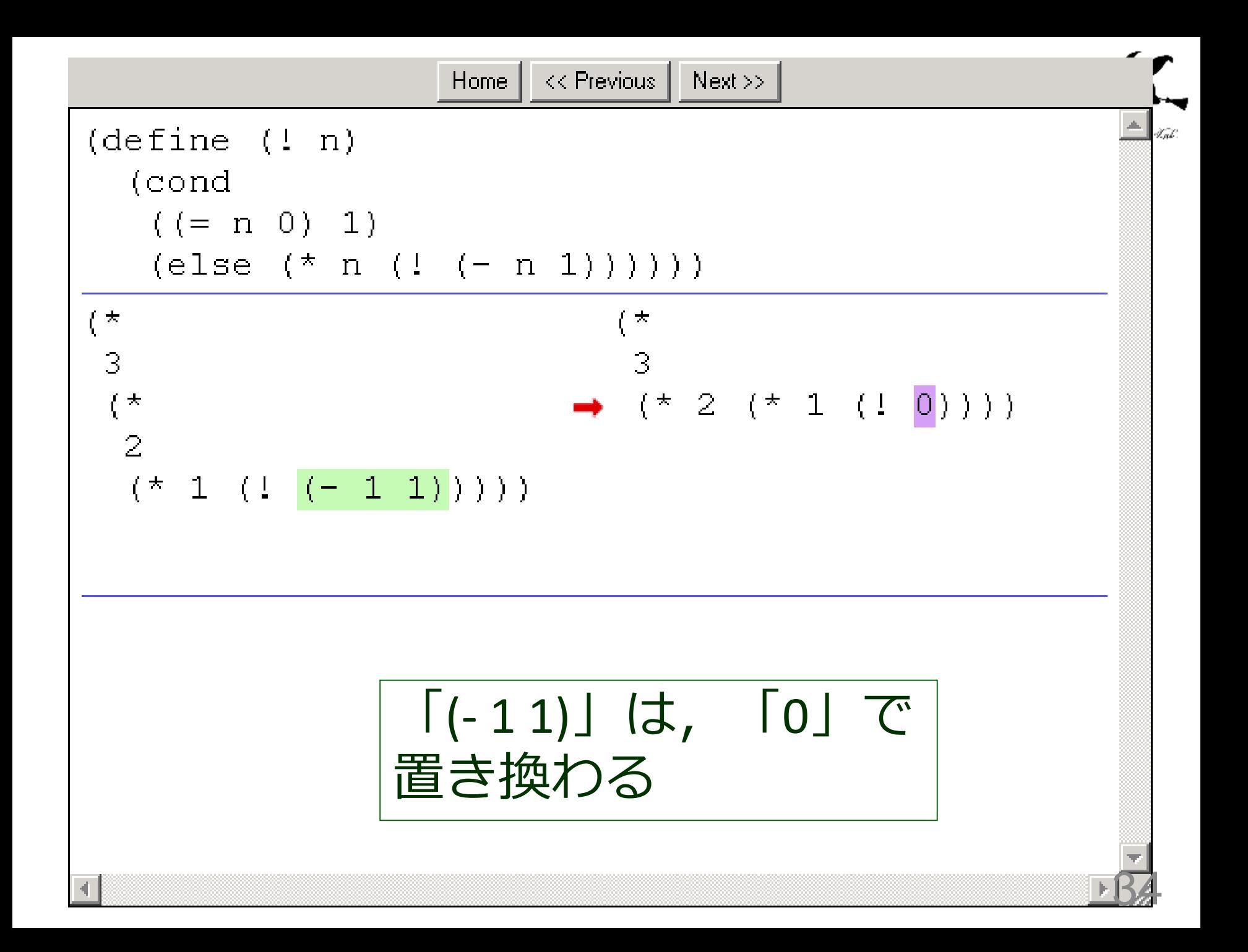

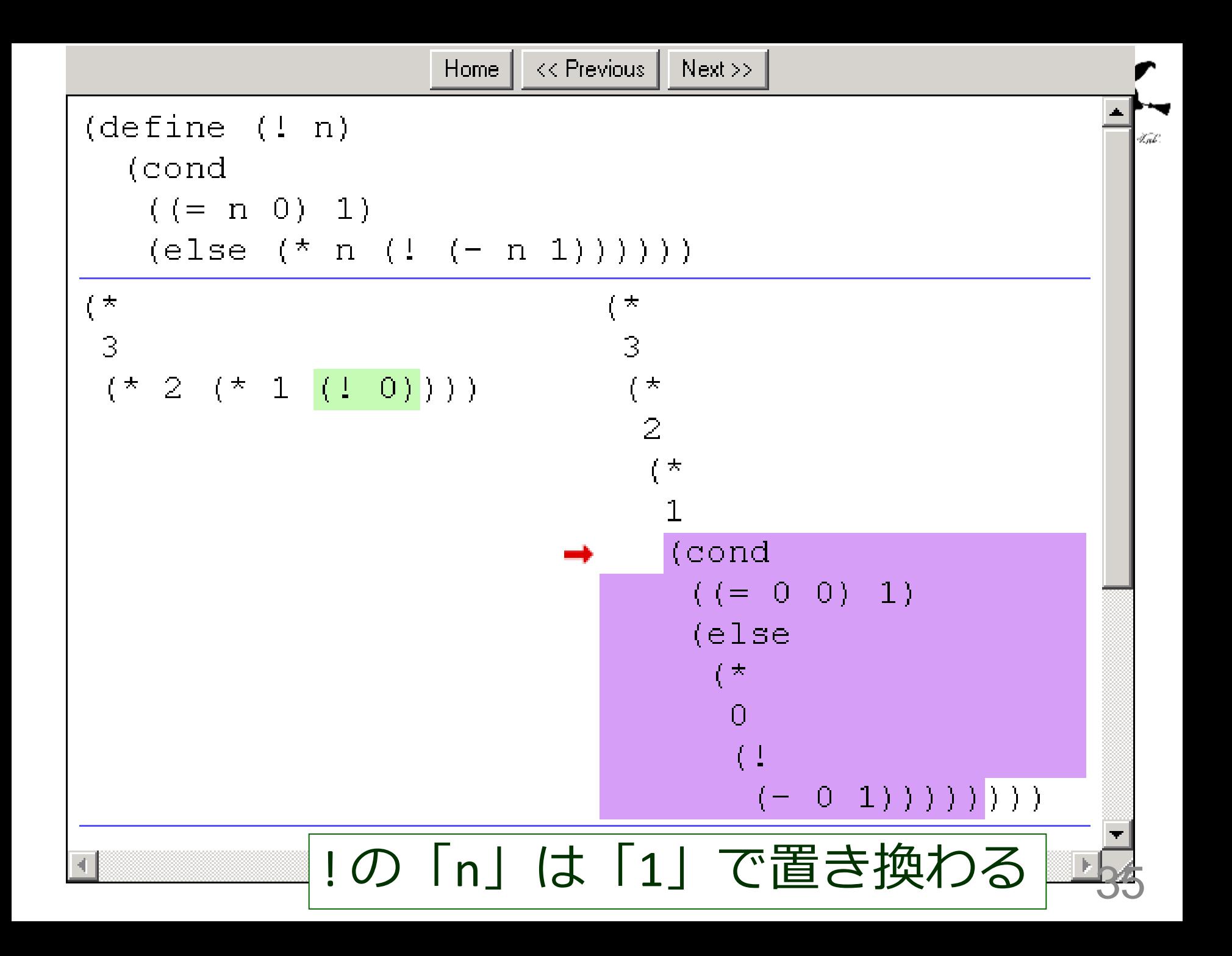

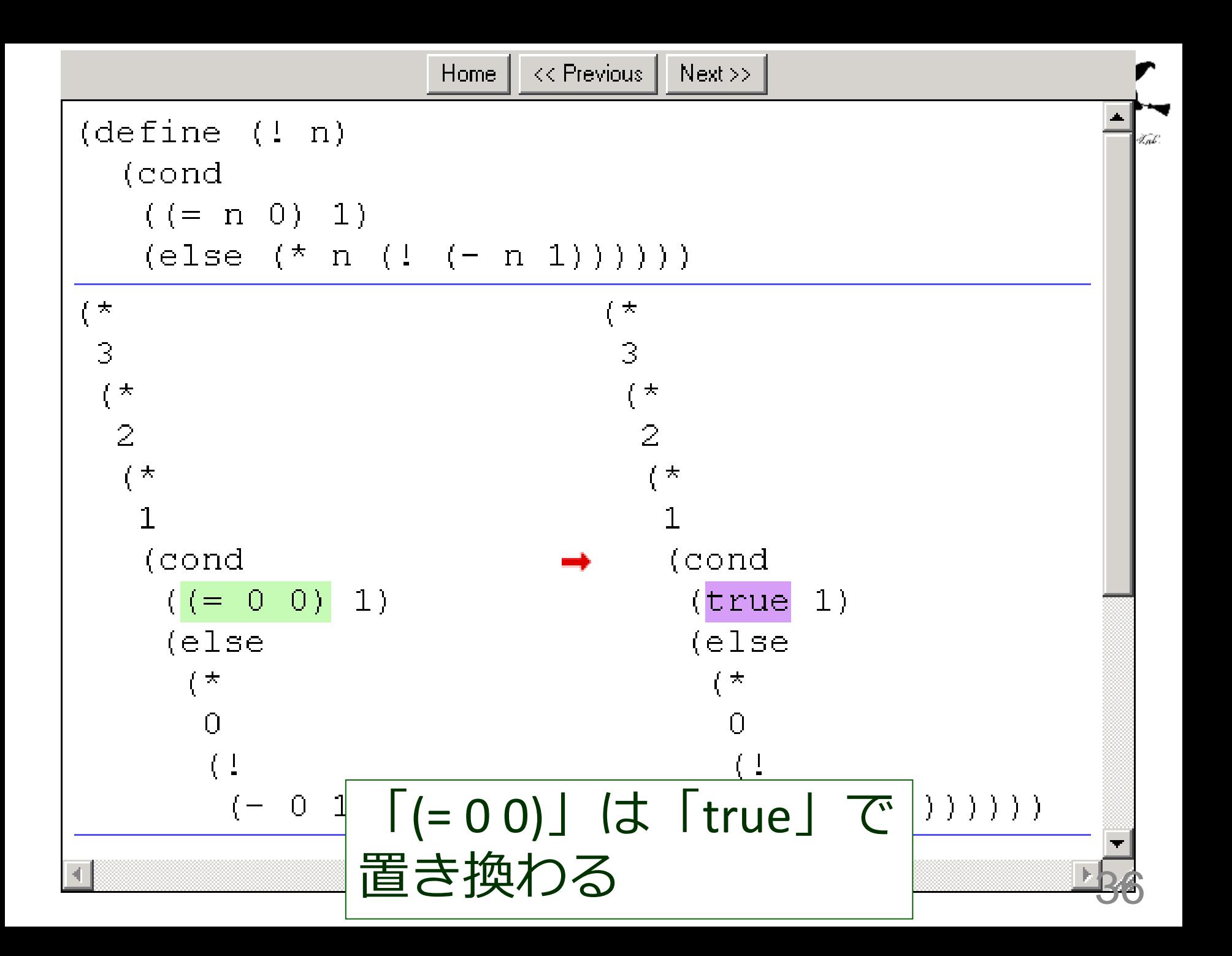
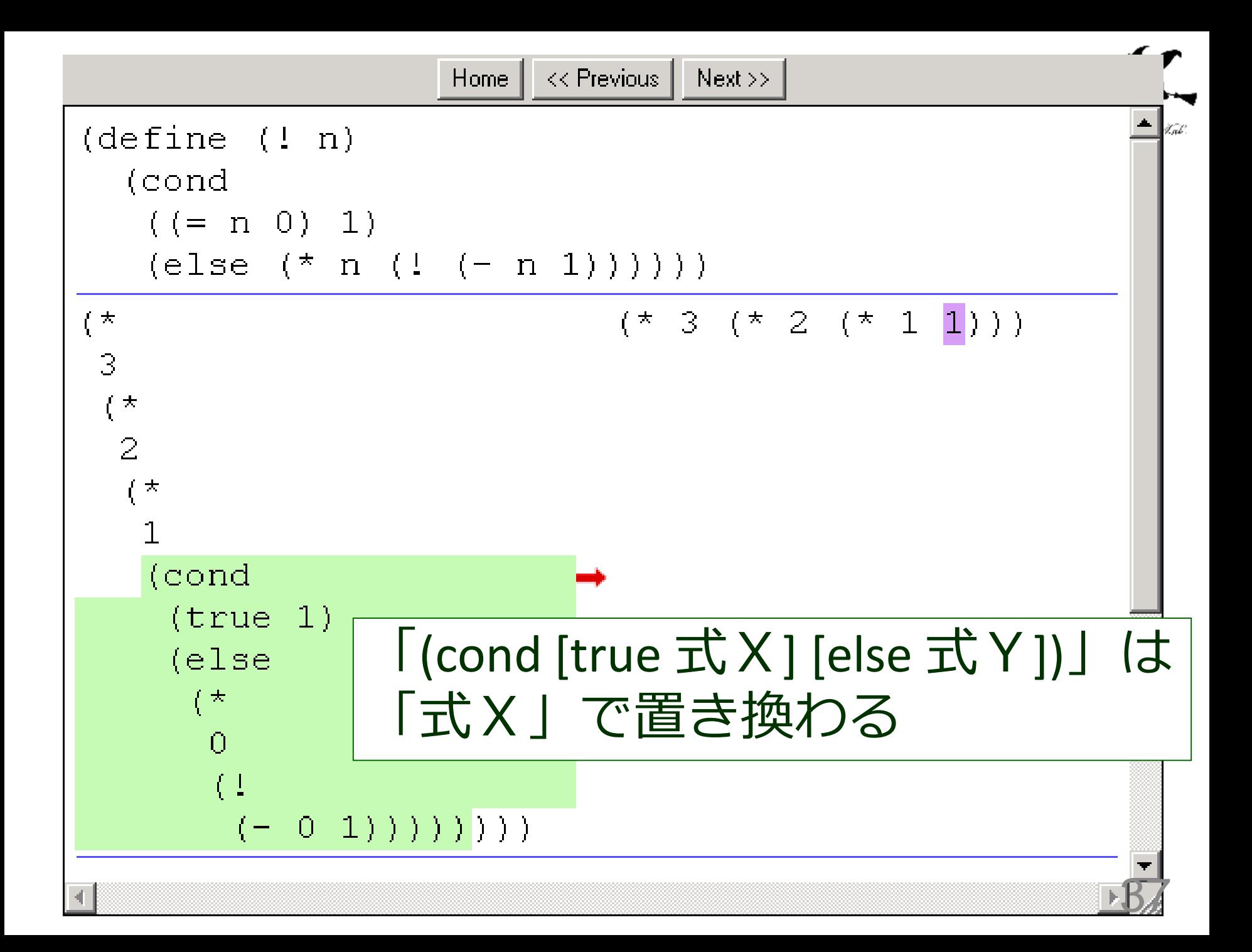

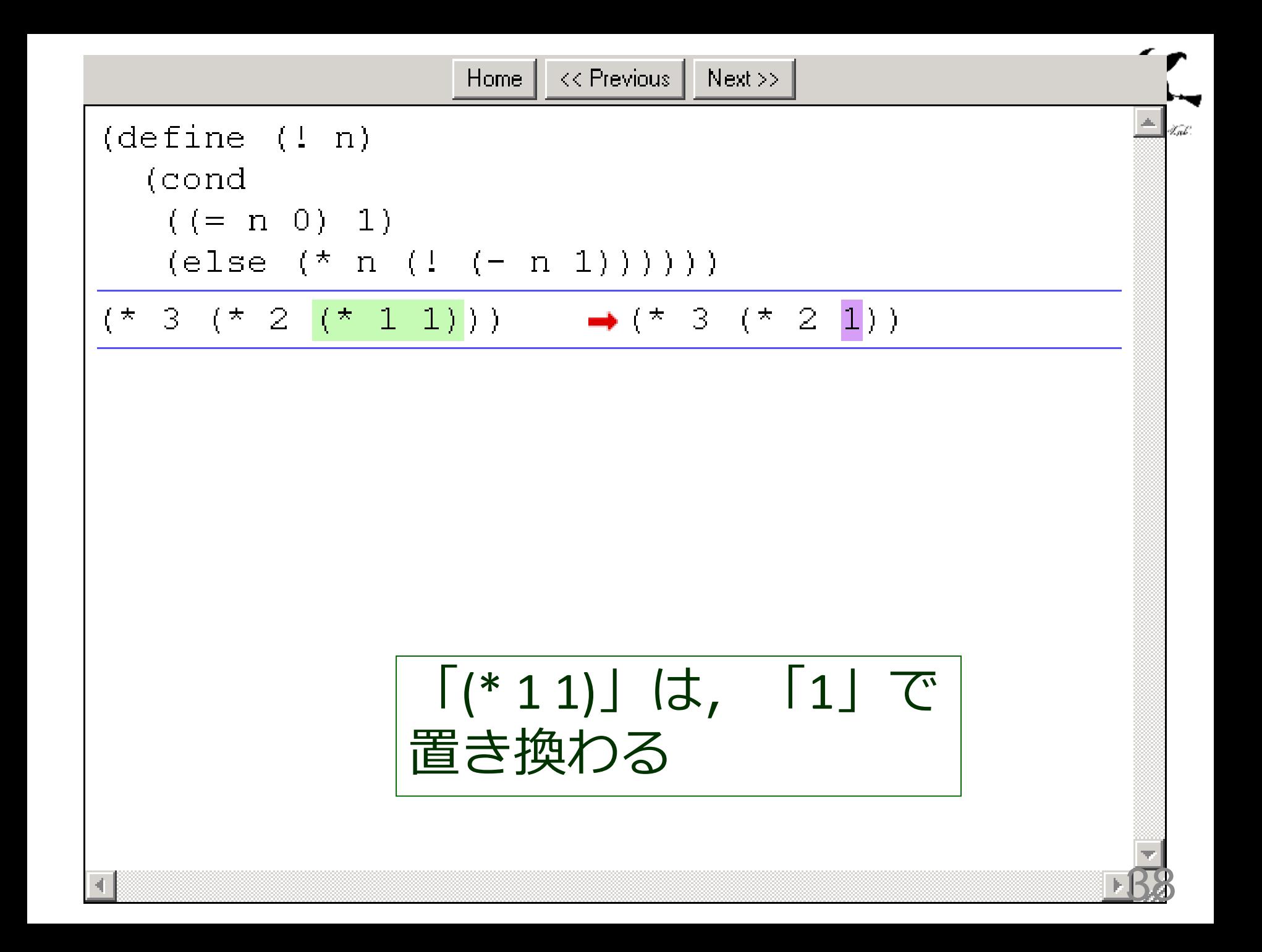

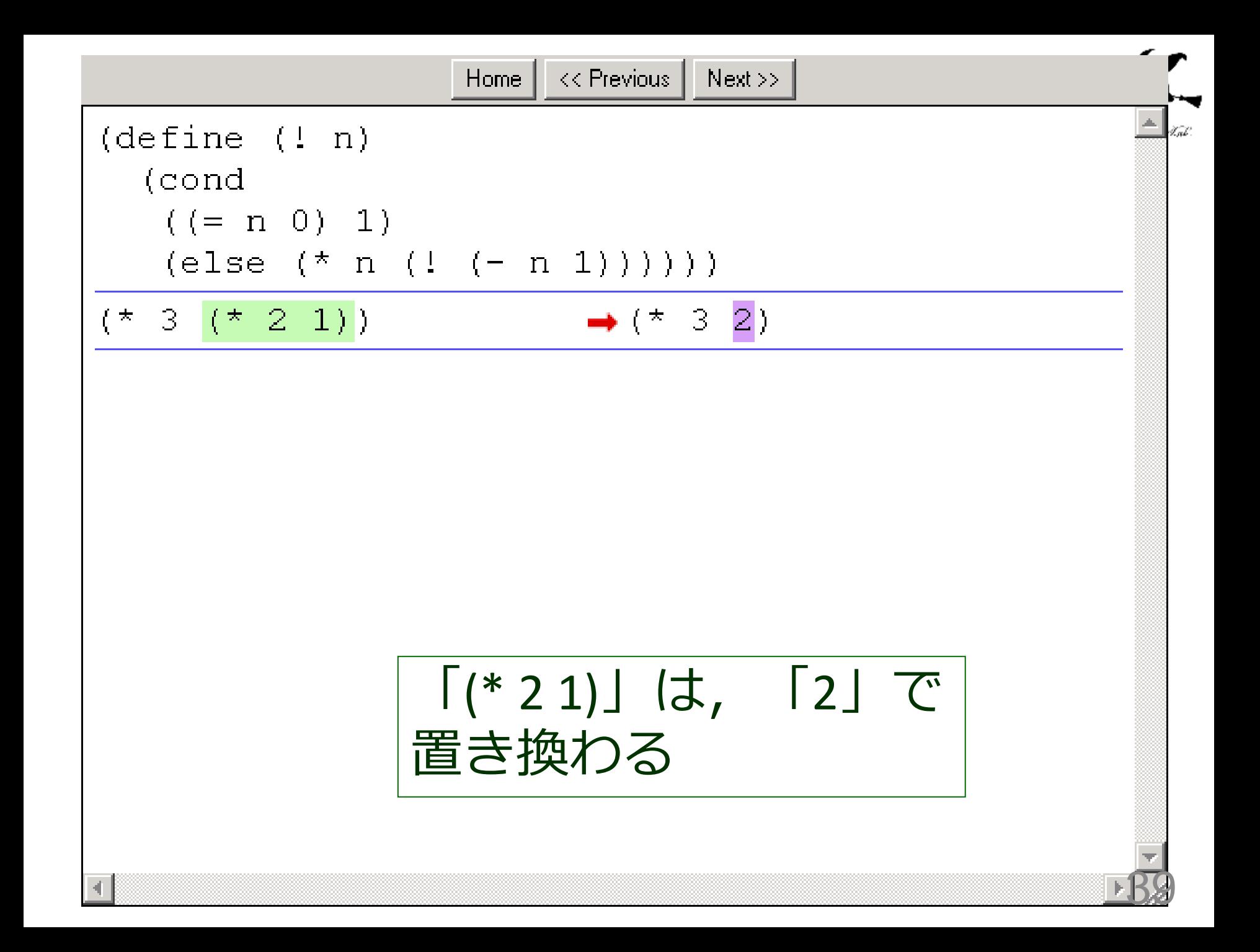

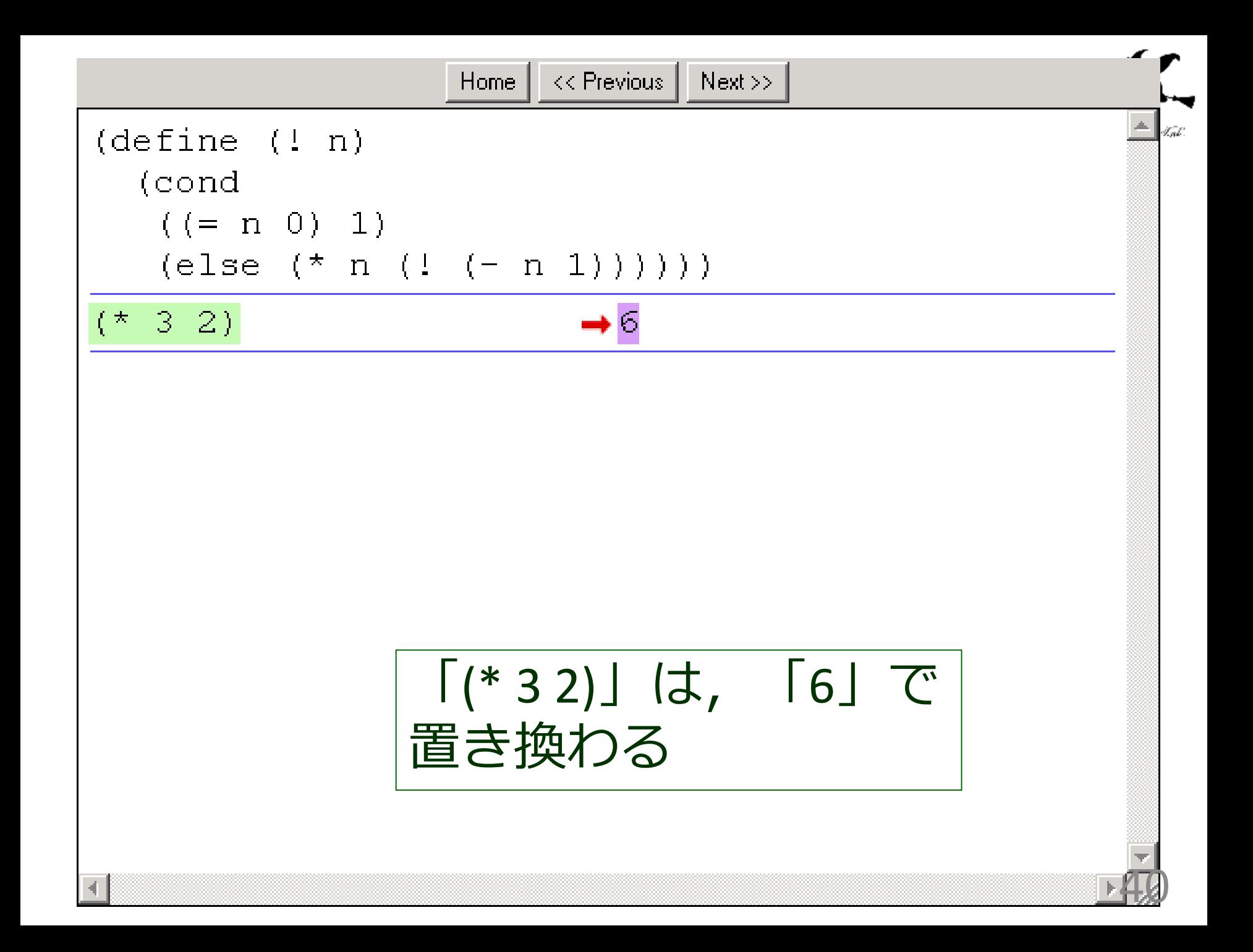

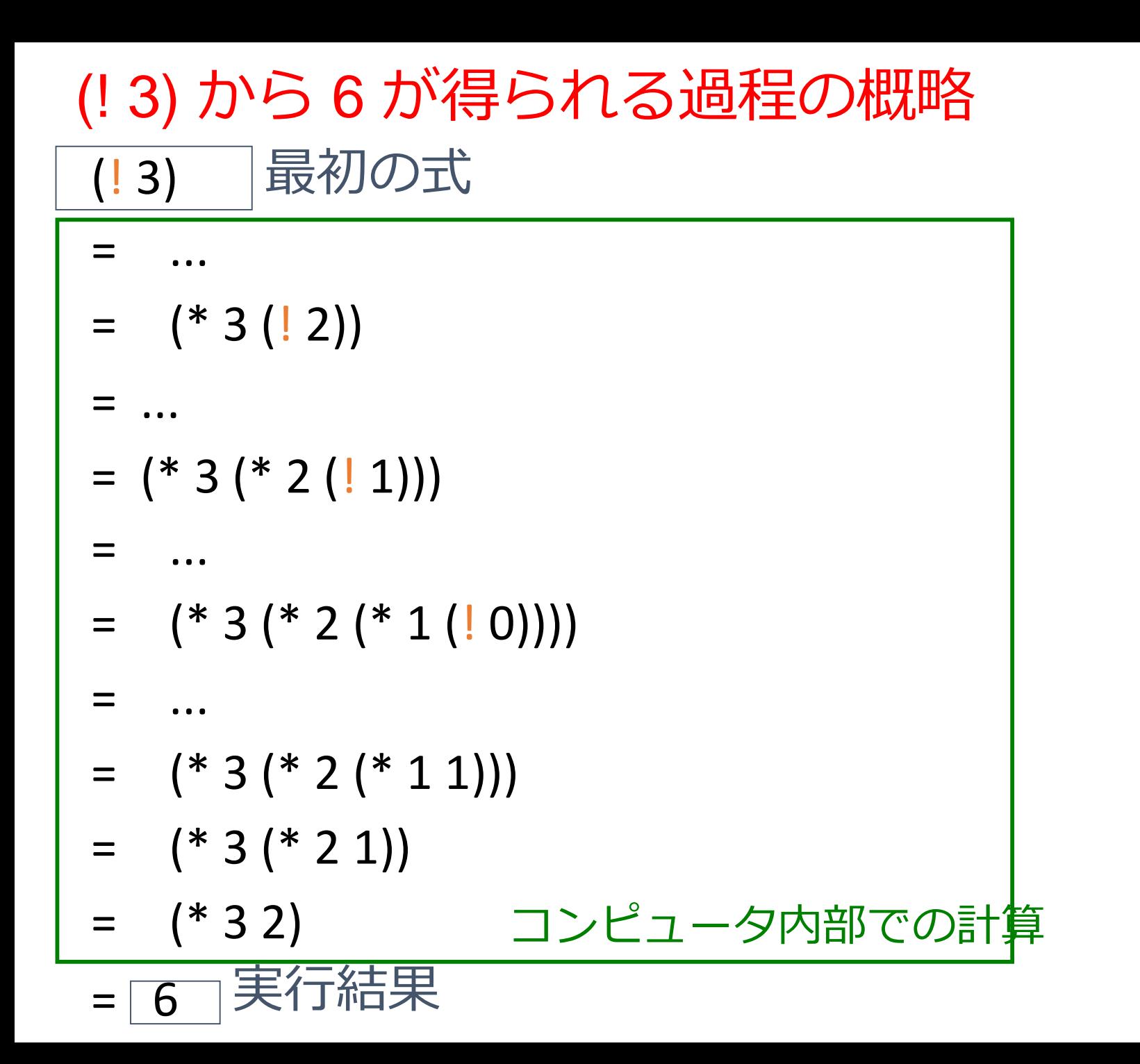

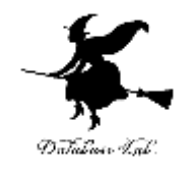

(! 3) から 6 が得られる過程の概略

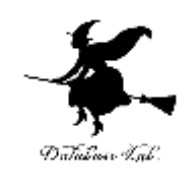

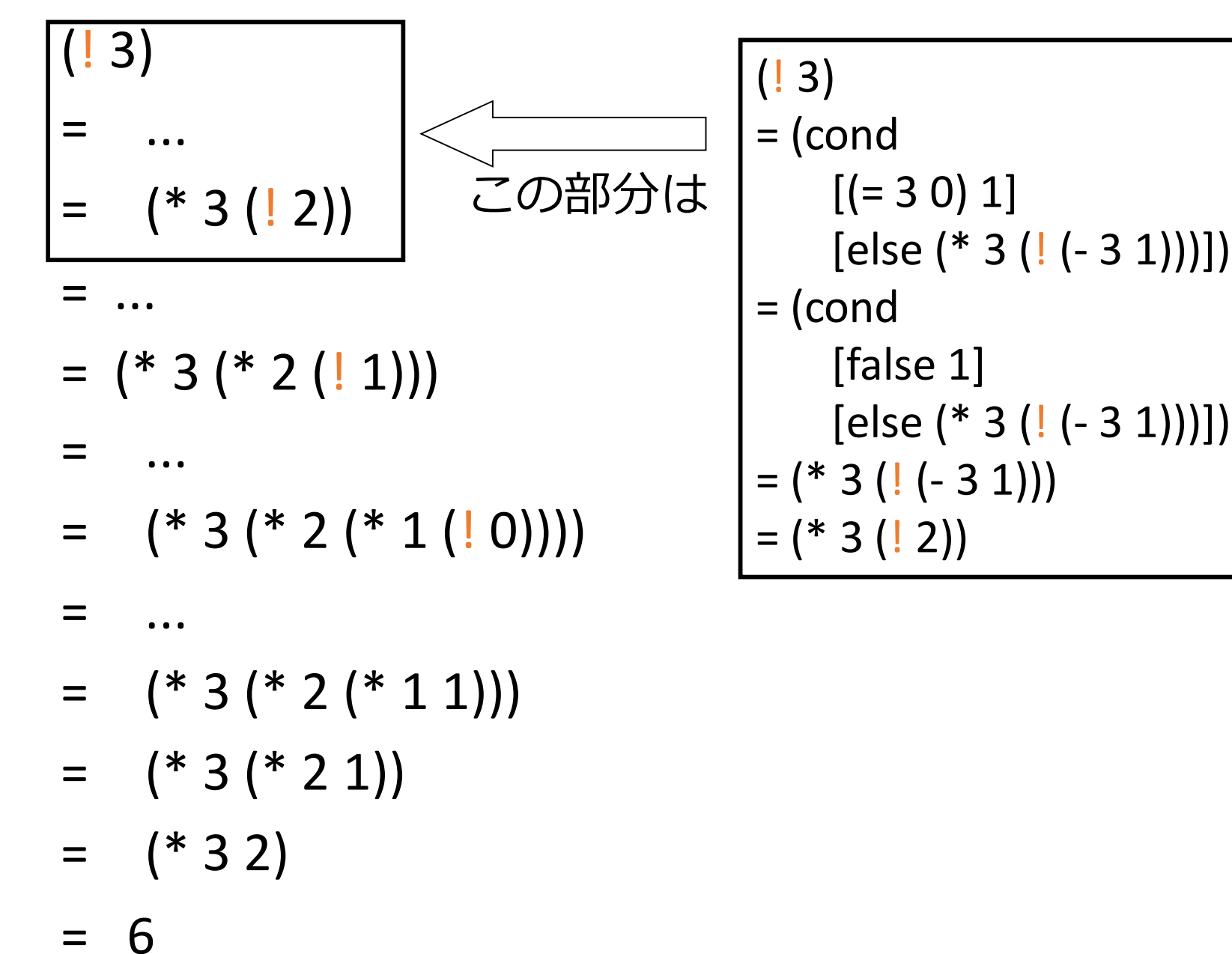

(! 3) から 6 が得られる過程の概略

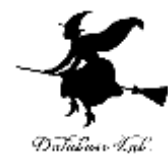

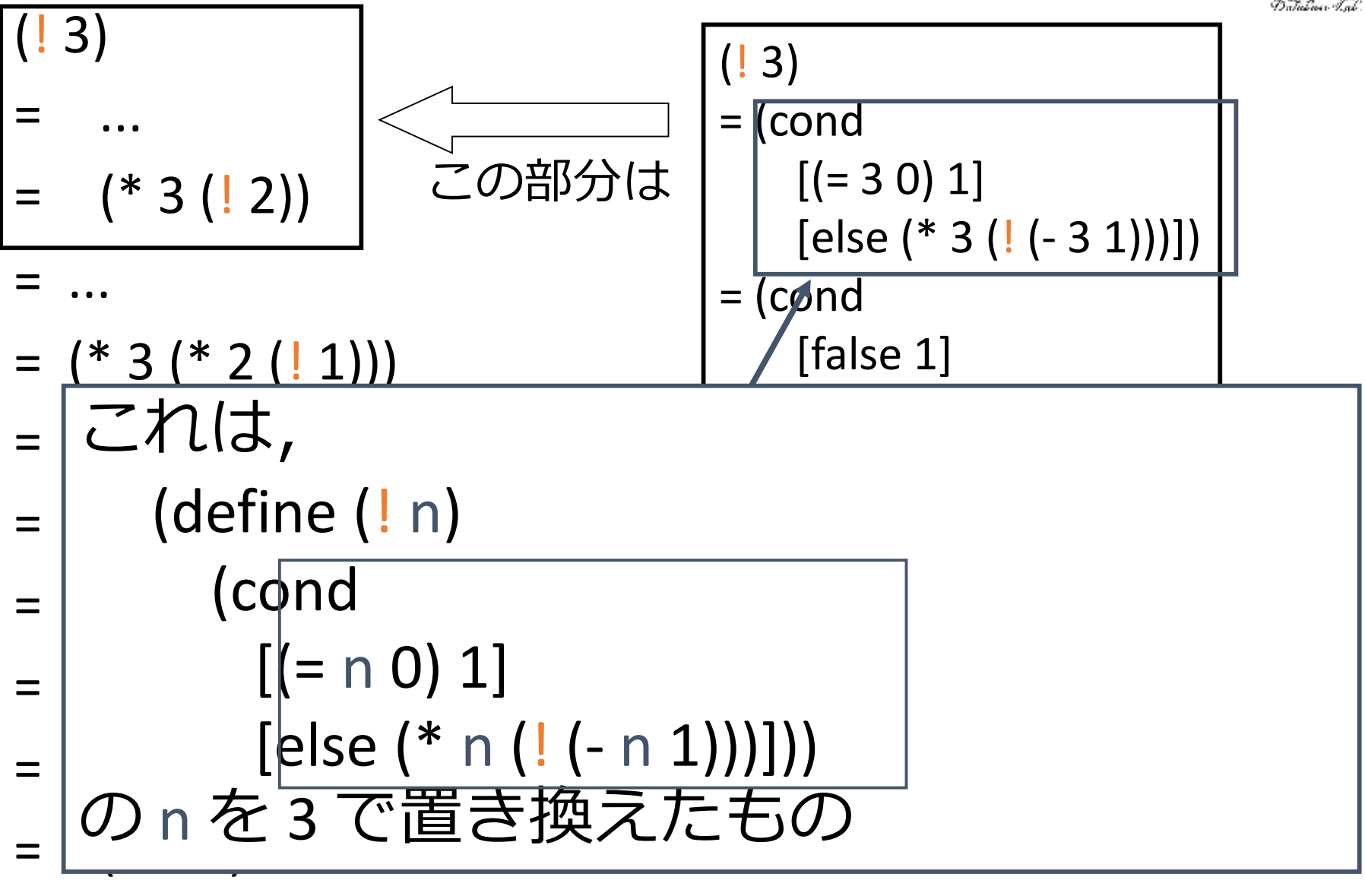

(! 3) から 6 に至る過程

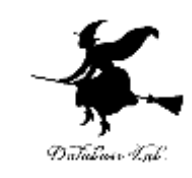

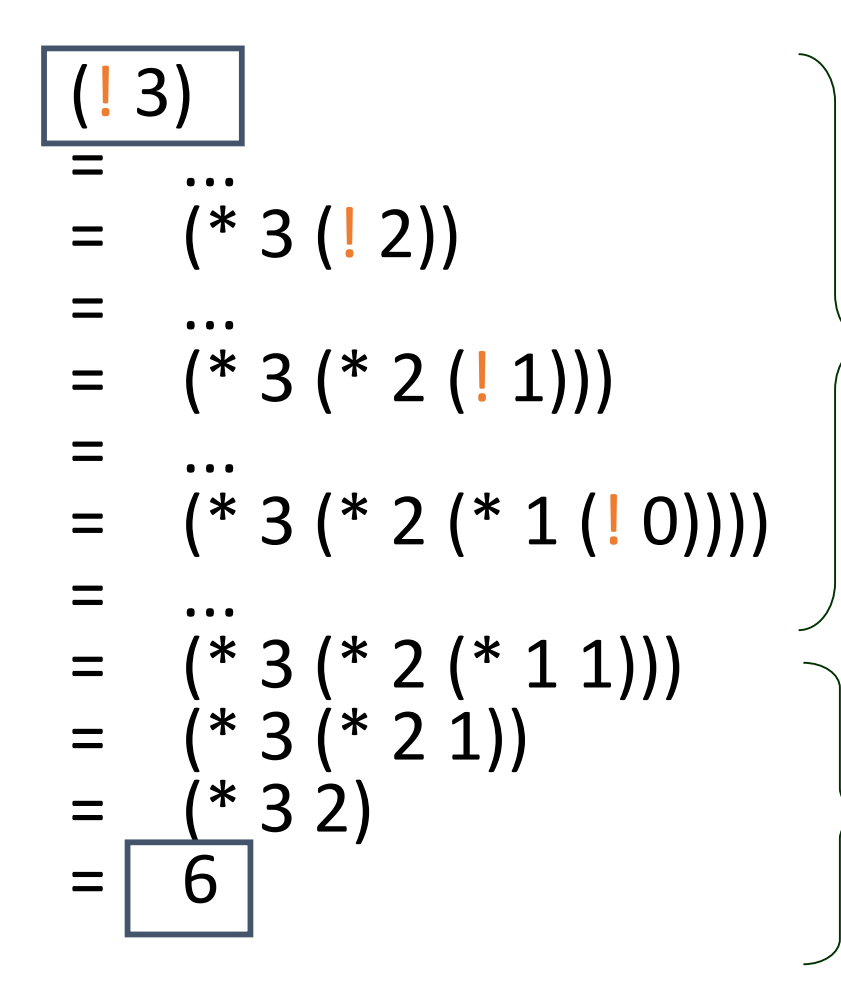

「(! 3)」 が膨張して  $\lfloor (*3 ( *2 ( * 1 (! 0)))) \rfloor$ になる 基本的な計算式への展開

「(\* 3 (\* 2 (\* 1 (! 0))))」 が収縮して6になる 演算の実行

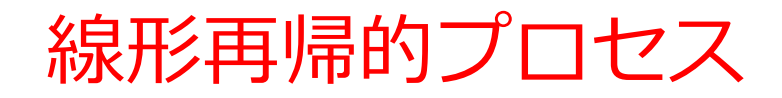

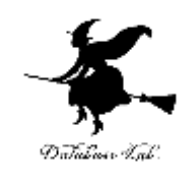

• 基本的な計算式へ展開

# 例 (! 3) ⇒ (\* 3 (\* 2 (\* 1 (! 0)))) 再帰の呼び出し回数(=ステップ 数ともいう)に比例して成長する ⇒ 「線形再帰」の名前の由来

= ...  $(* 3 (* 2 (* 1 1)))$  $=$   $(* 3 (* 2 1))$  $=$  (\* 3 2) = 6 n=3 のとき, 4回繰り返して実行される 46

- $=$  (\* 3 (\* 2 (\* 1 (! 0)))) 4
- $=$  (\* 3 (\* 2 (! 1))) 3 = ...
- $=$  (\* 3 (! 2)) ② = ...
- $(13)$  ① = ... ! が繰り返される回数

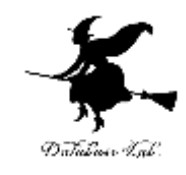

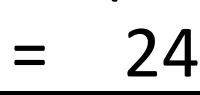

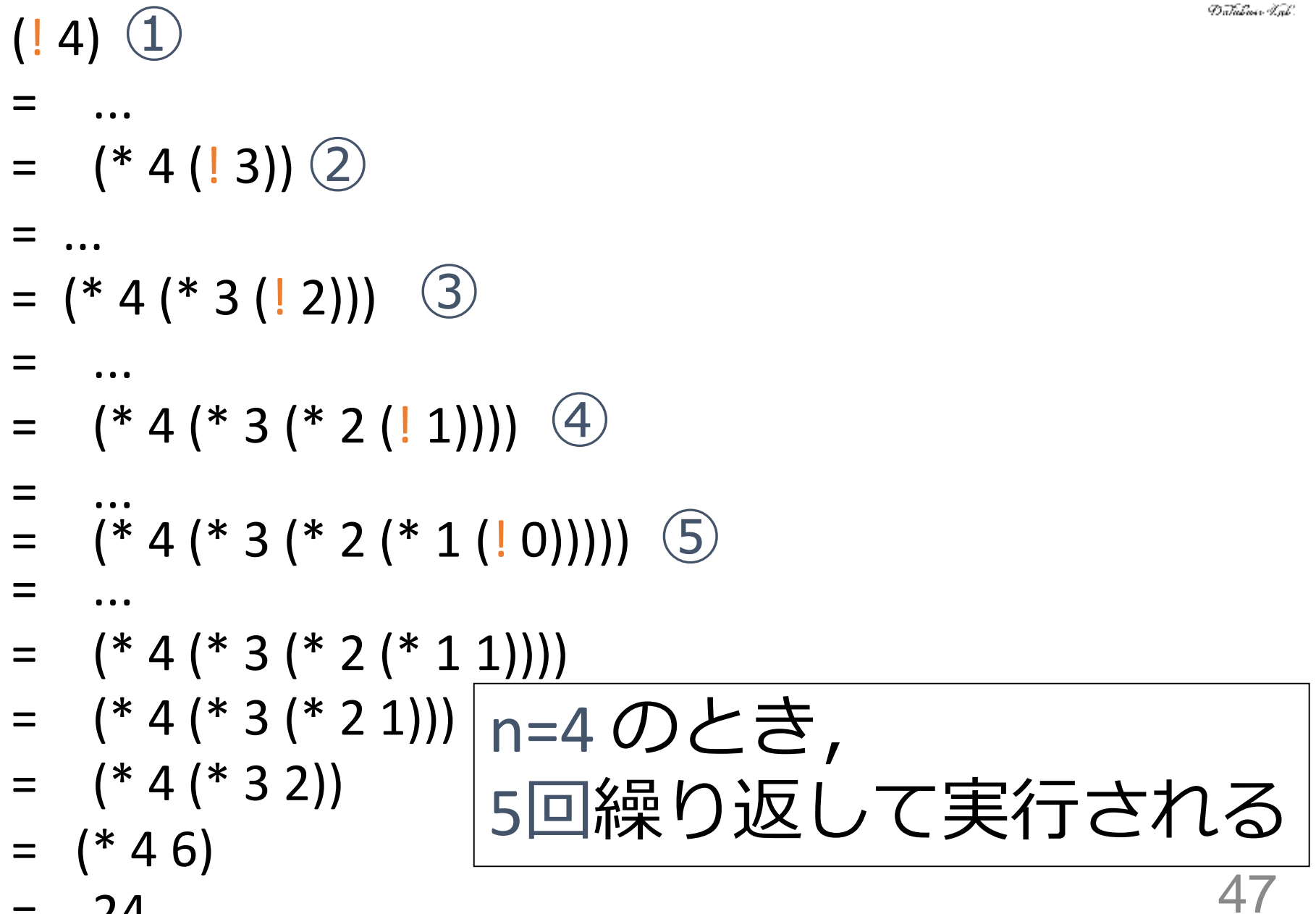

! が繰り返される回数

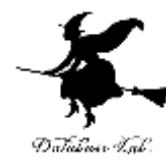

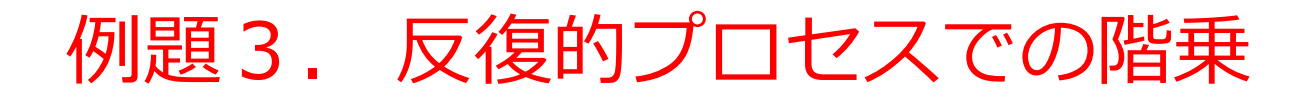

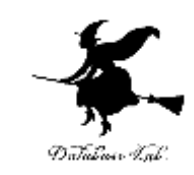

- •階乗を計算する関数 ! を作り,実行す る
	- 次の方針でプログラムを作成する n > 0 のとき, 1 から開始して, 1 × 2 ×・・・×n を計算する

例)  $(16) = 1 \times 2 \times 3 \times 4 \times 5 \times 6$ 

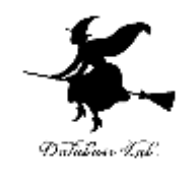

## 反復的プロセスでの階乗

- $n!$  の計算 1. まず, 1に2を掛ける 2. 次に、3を掛ける  $3<sub>1</sub>$ 
	- 4. n に達するまで続ける

1. 次を「定義用ウインドウ」で、実行しなさい 「例題3.反復的プロセスでの階乗」の手順

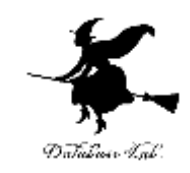

50

入力した後に, Execute ボタンを押す

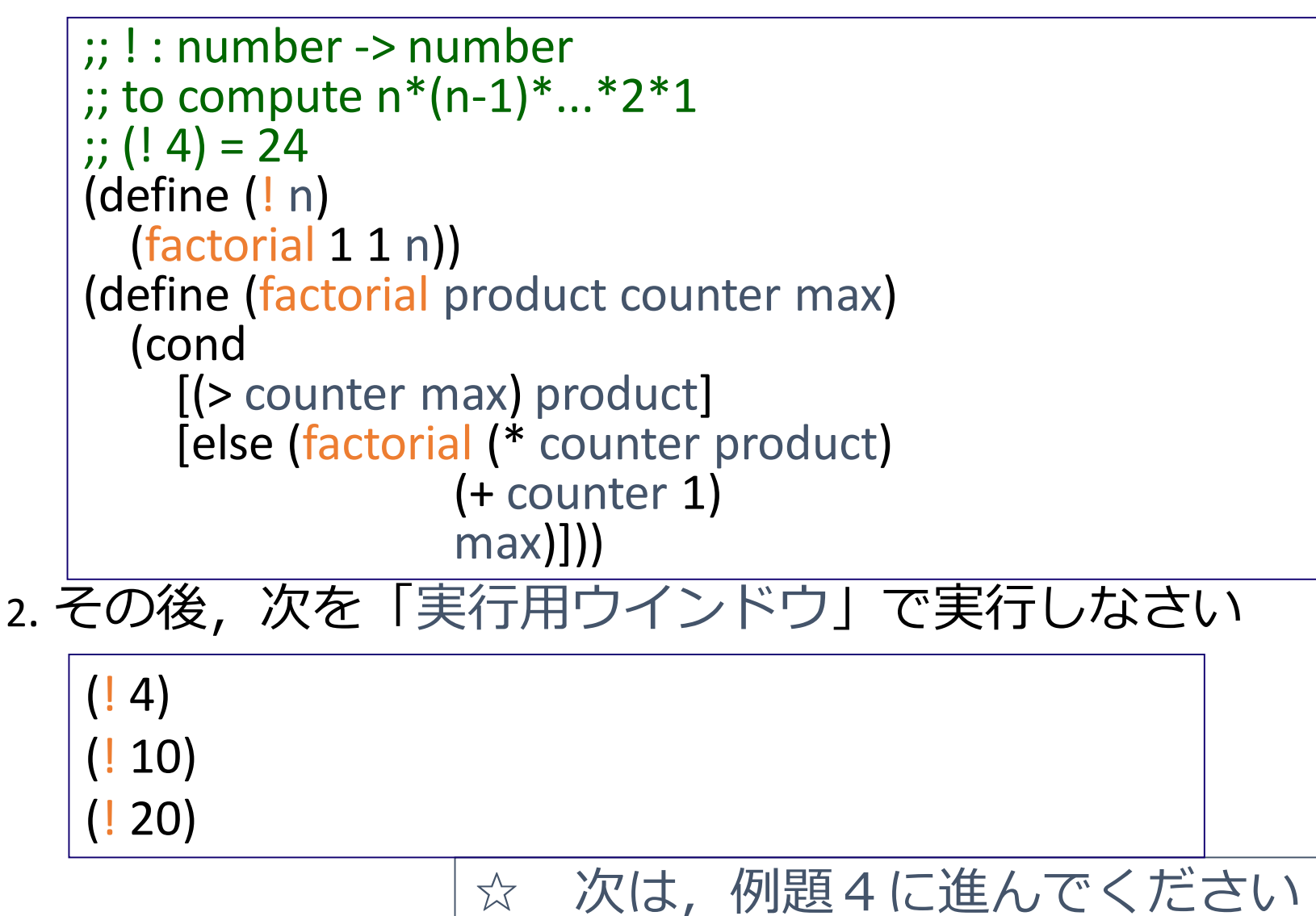

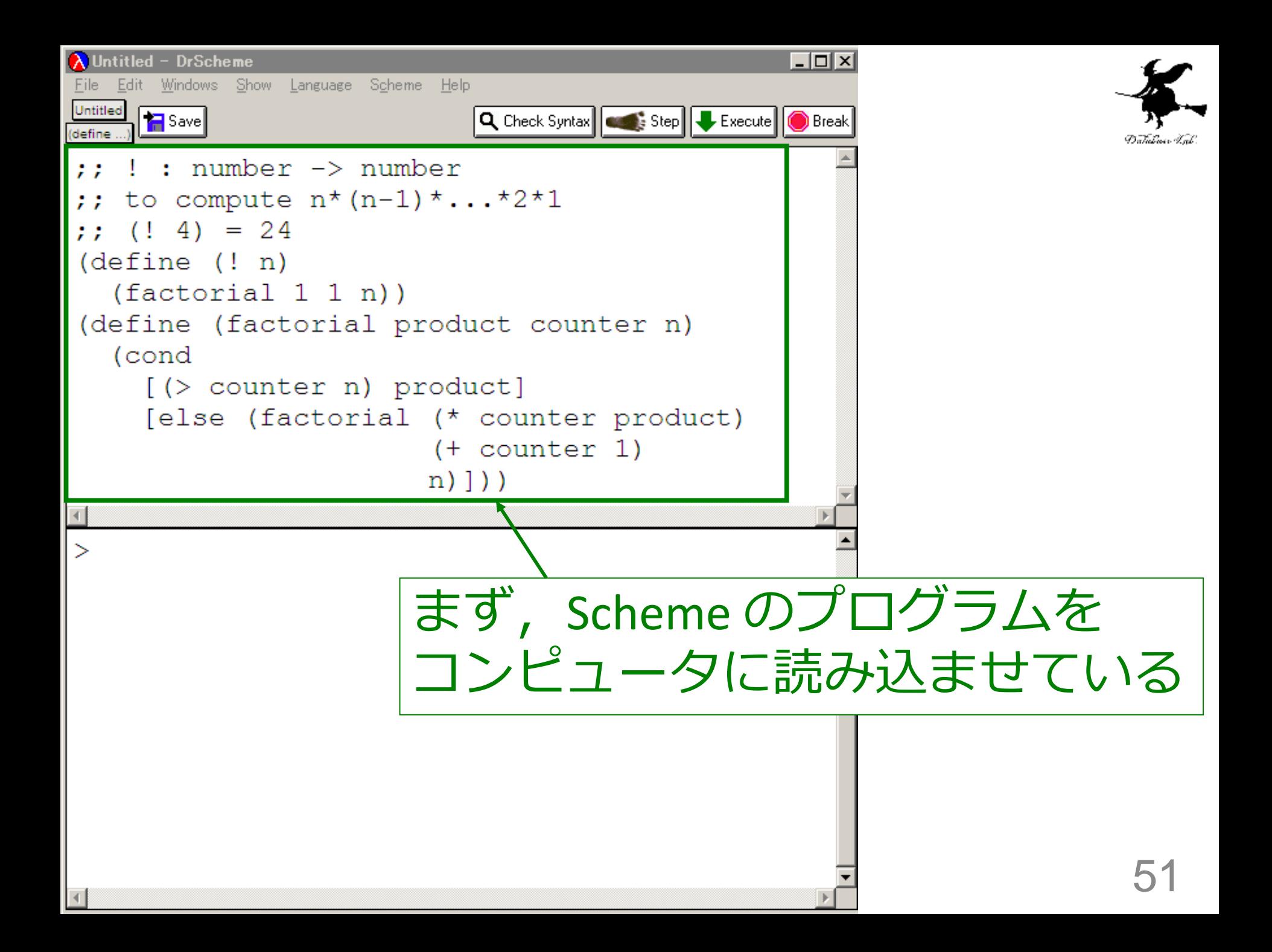

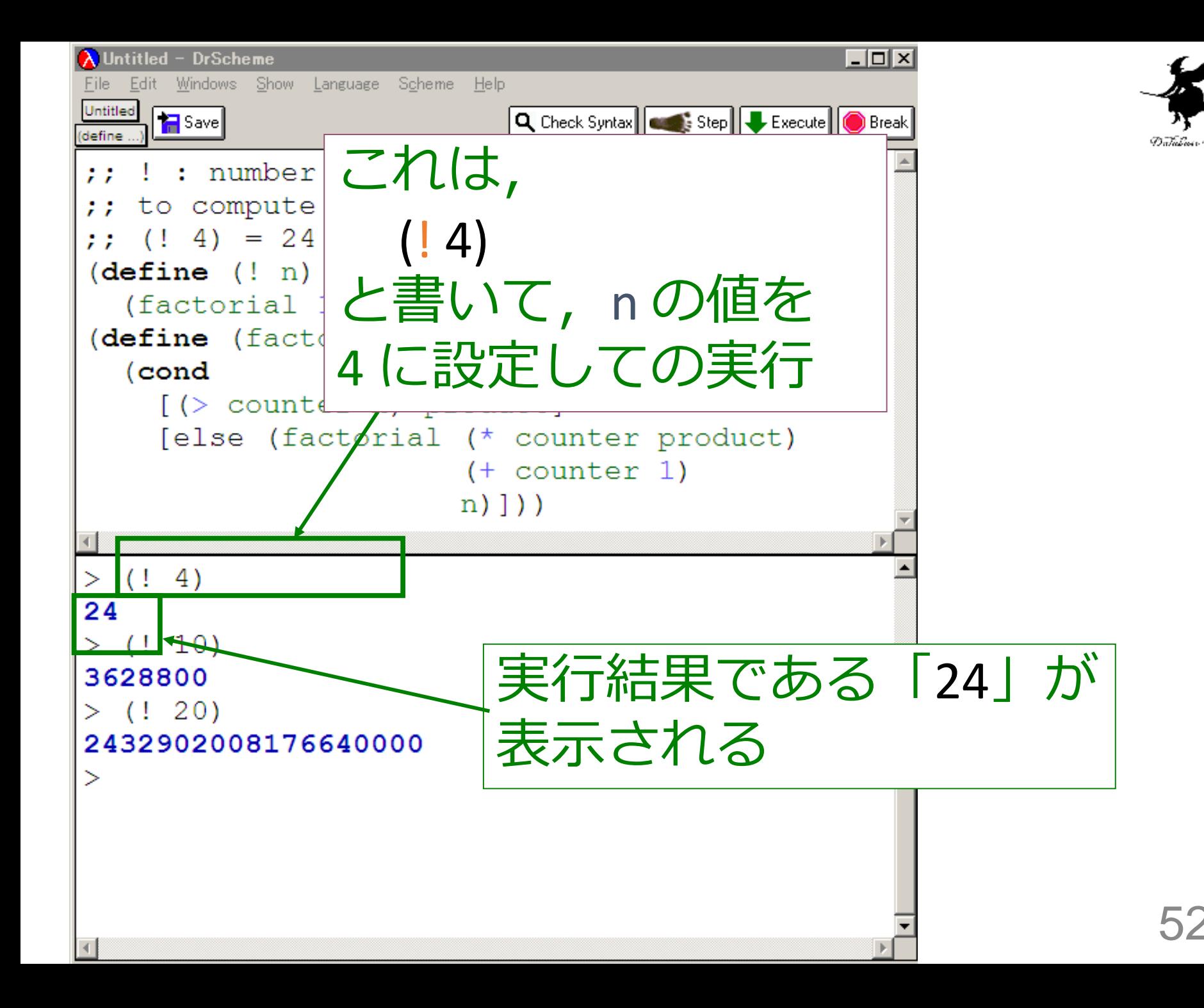

# 入力と出力

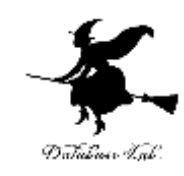

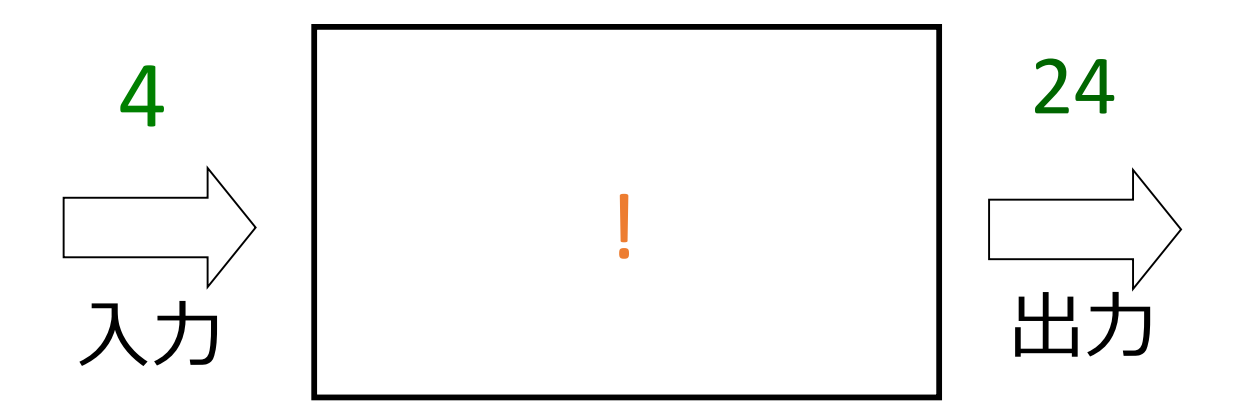

## 入力は数値

出力は数値

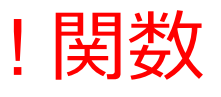

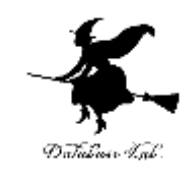

- ;; ! : number -> number
- ;; to compute n\*(n-1)\*...\*2\*1
- ;; (! 4) = 24
- (define (! n)
	- (factorial 1 1 n))
- (define (factorial product counter n)
	- (cond product ← counter・product
		- [(> counter n) product]
		- [else (factorial (\* counter product)

$$
\frac{\frac{1}{(1 + 1)} \cdot \frac{1}{(1 + 1)} \cdot \frac{1
$$

counter ← counter + 1

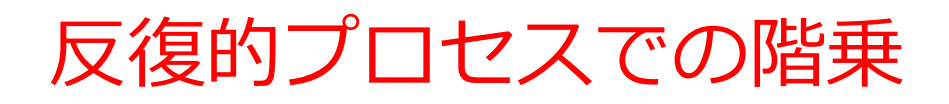

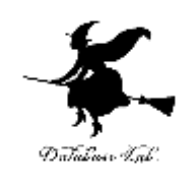

## counter: 1 から n まで数えるカウンタ product: 部分積(計算の途中結果) とする. product ← counter・product counter ← counter + 1 を繰り返す.counter が n に達すると n!が求まる

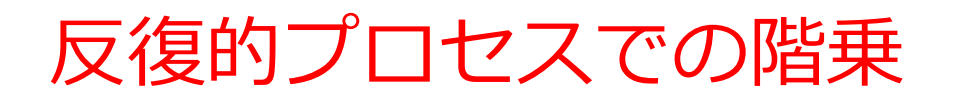

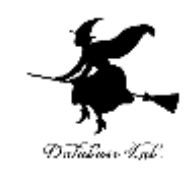

# 1. counter > n ならば:→ 終了条件 product → 自明な解

## 2. そうで無ければ:

#### 次を実行する

product ← counter・product

counter ← counter + 1

## 反復的プロセスでの階乗

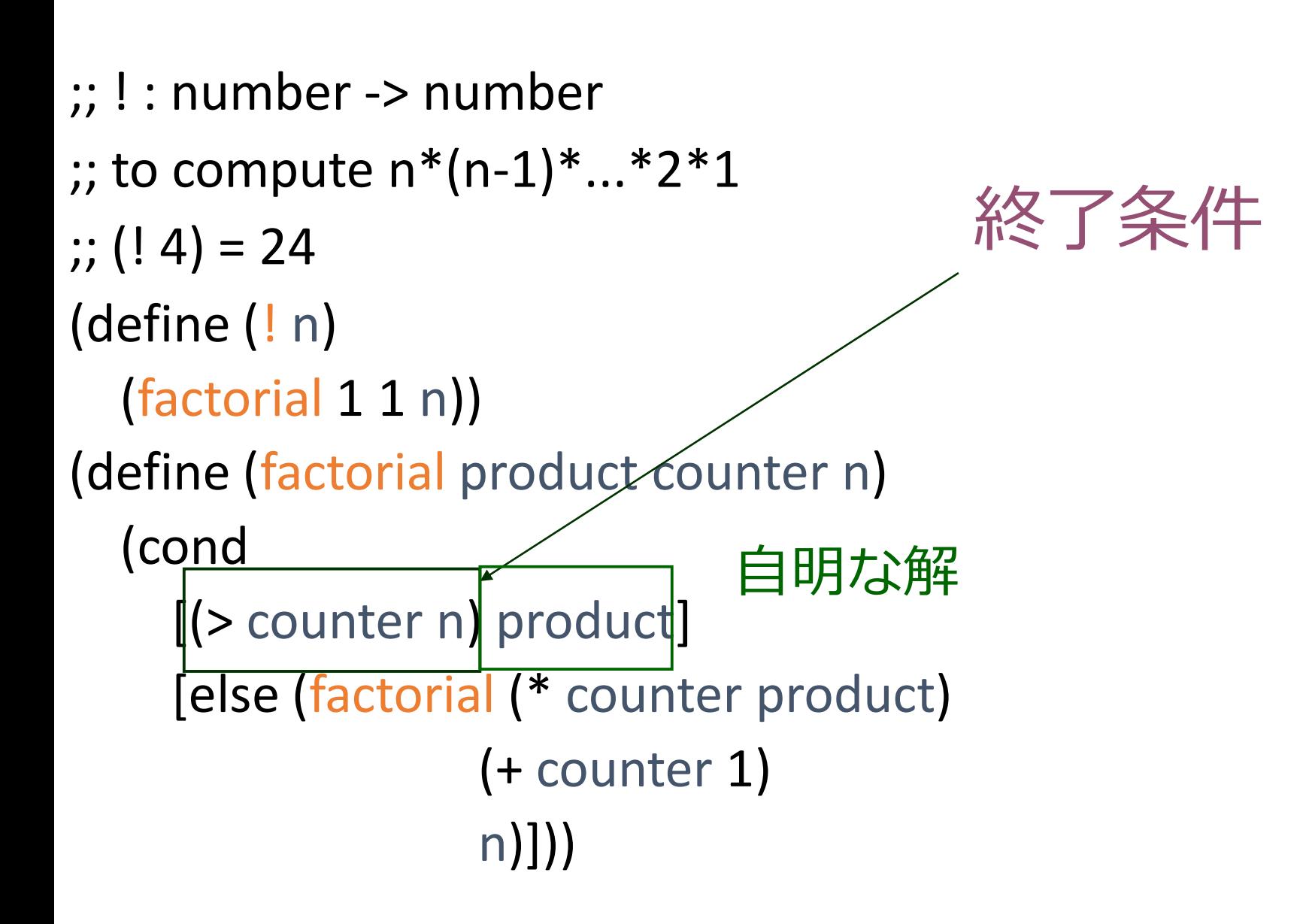

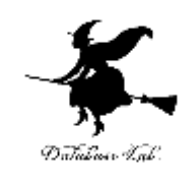

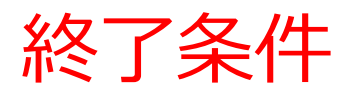

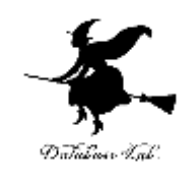

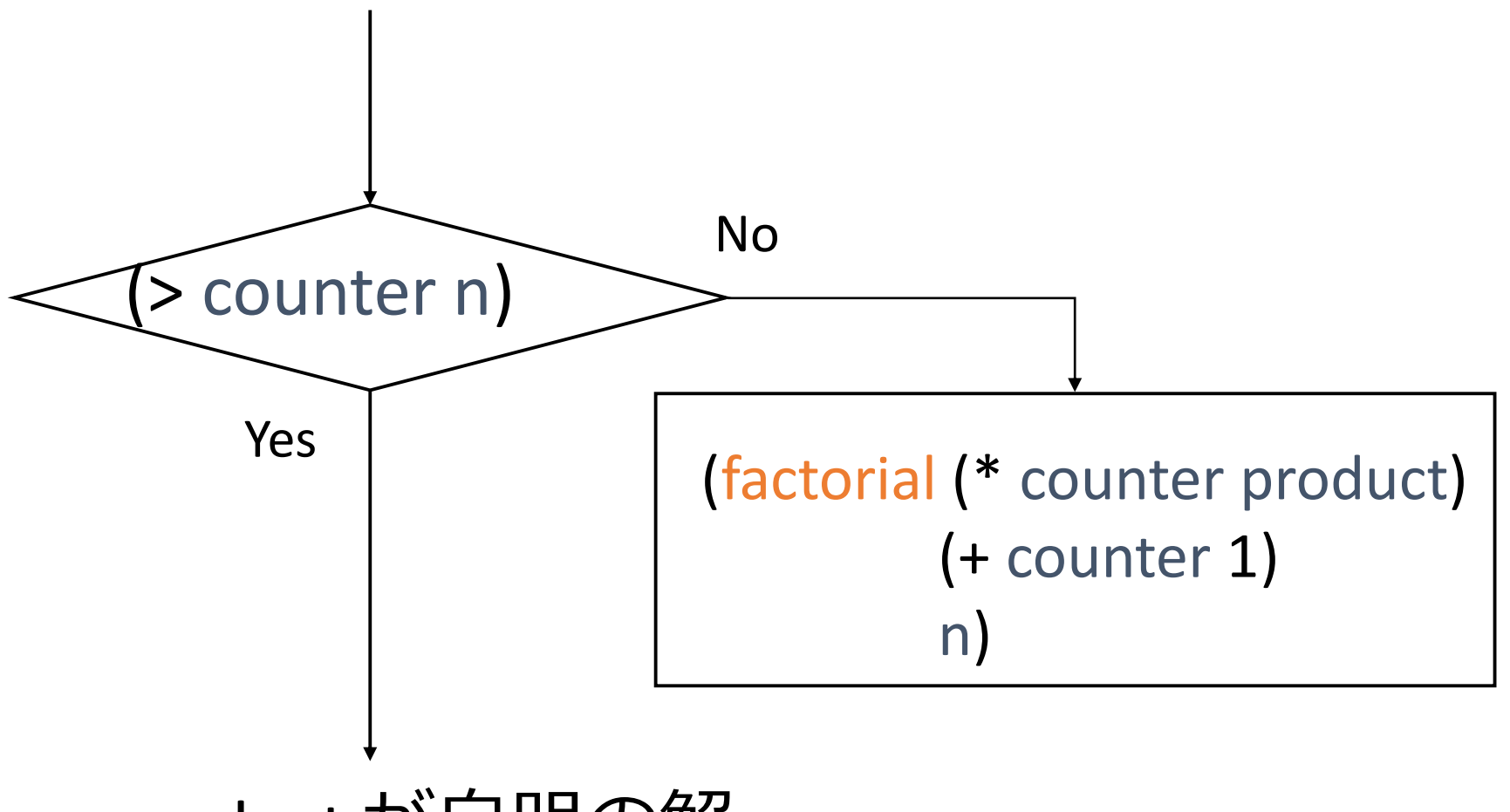

product が自明の解

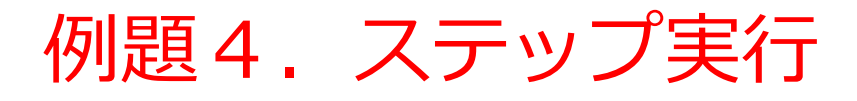

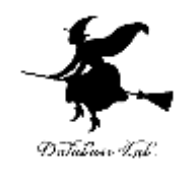

• factorial の内部に factorial が登場

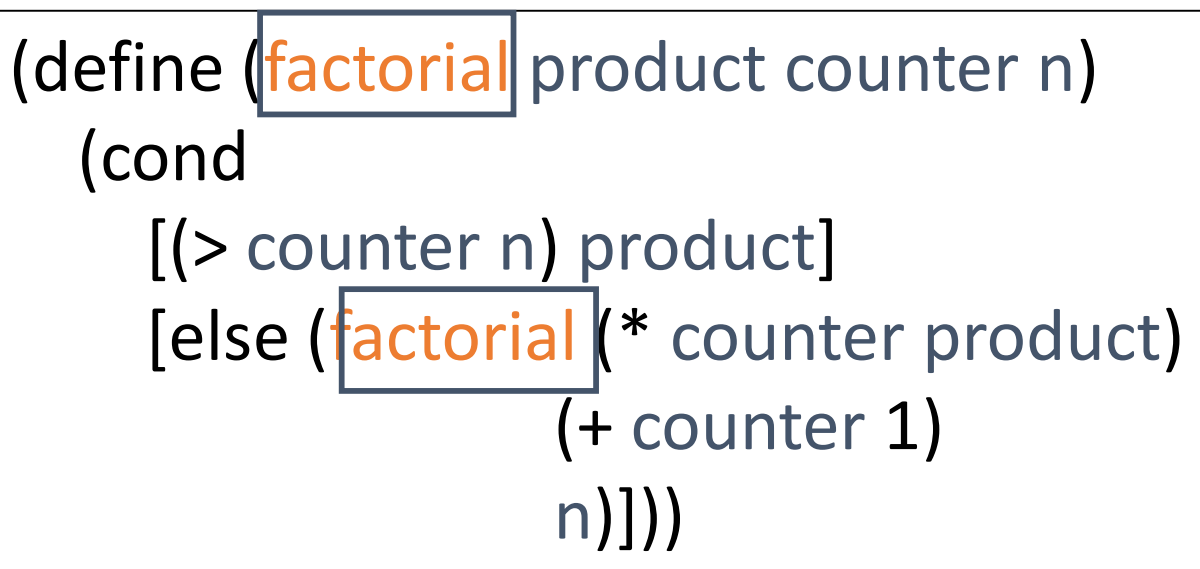

- factorial の実行が繰り返される
	- **例: (factorial 6 4 10) = (factorial 24 5 10)**  $(factorial 24 5 10) = (factorial 120 6 10)$

例題4. ステップ実行

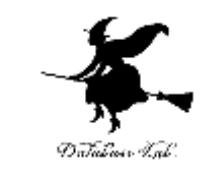

- •関数! (例題3)について,実行結果に至る過程 を見る
	- (! 4) から 24 に至る過程を見る
	- DrScheme の stepper を使用する

```
(define (factorial product counter n)
  (cond
```
[(> counter n) product] [else (factorial (\* counter product) (+ counter 1) n)]))

- 4) = (factorial 1 1 4)
- = ...
- (factorial 1 2 4)
- = ...
- (factorial 2 3 4)
- = ...
- $(factorial 6 4 4)$
- = ...
- $(factorial 24 5 4)$

$$
=\qquad \qquad \dots \qquad \qquad =\qquad \qquad
$$

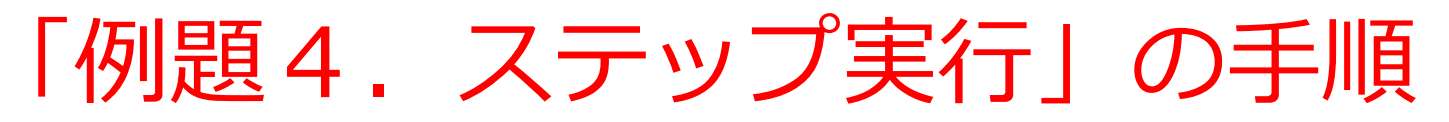

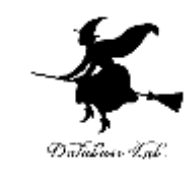

61

## 1. 次を「定義用ウインドウ」で、実行しなさい

- Intermediate Student で実行すること
- 入力した後に、Execute ボタンを押す

(define (! n) (factorial 1 1 n)) (define (factorial product counter max) (cond [(> counter max) product] [else (factorial (\* counter product) (+ counter 1) max)]))  $(14)$ 例題3と同じ

- 2. DrScheme を使って、ステップ実行の様子を 確認しなさい (Step ボタン, Next ボタンを使用)
	- 理解しながら進むこと

☆ 次は、例題5に進んでください

```
(14)= (factorial 1 1 4)
= ...
   = (factorial 1 2 4)
= ...
   = (factorial 2 3 4)
= ...
   \int (factorial 6 4 4)
= ...
   (factorial 24 5 4)= ... 
    24最初の式
          実行結果
              コンピュータ内部での計算
(! 4) から 24 が得られる過程の概略
```
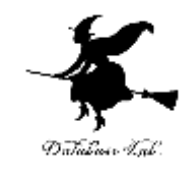

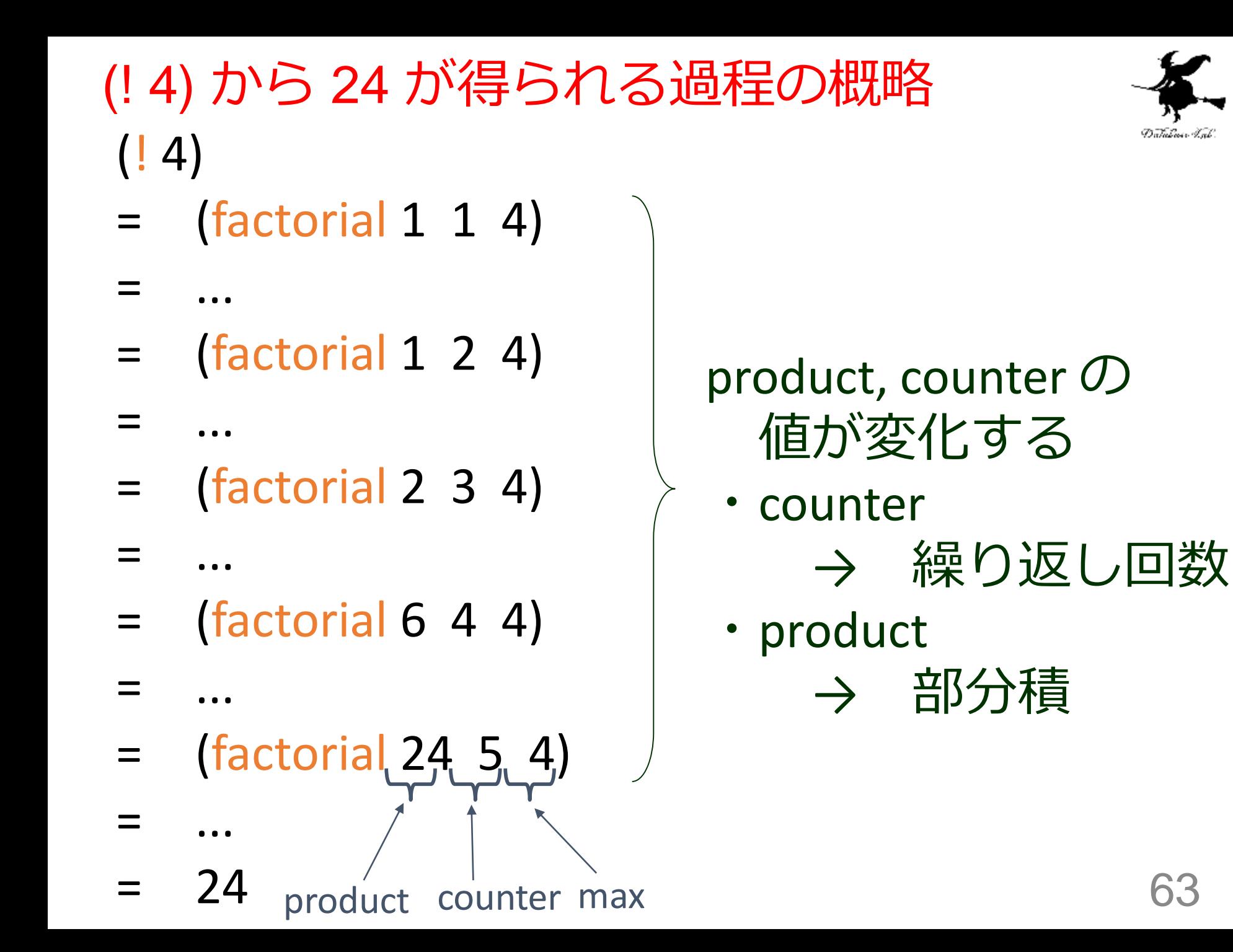

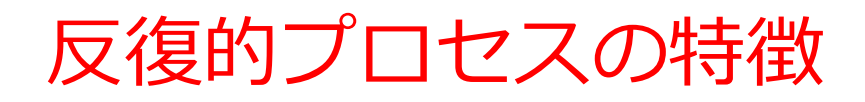

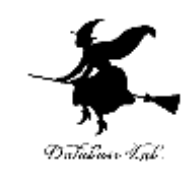

- 線形再帰的プロセスのような伸び縮みは無い
- 関数を再帰的に呼び出す各ステップで計算が実 行される

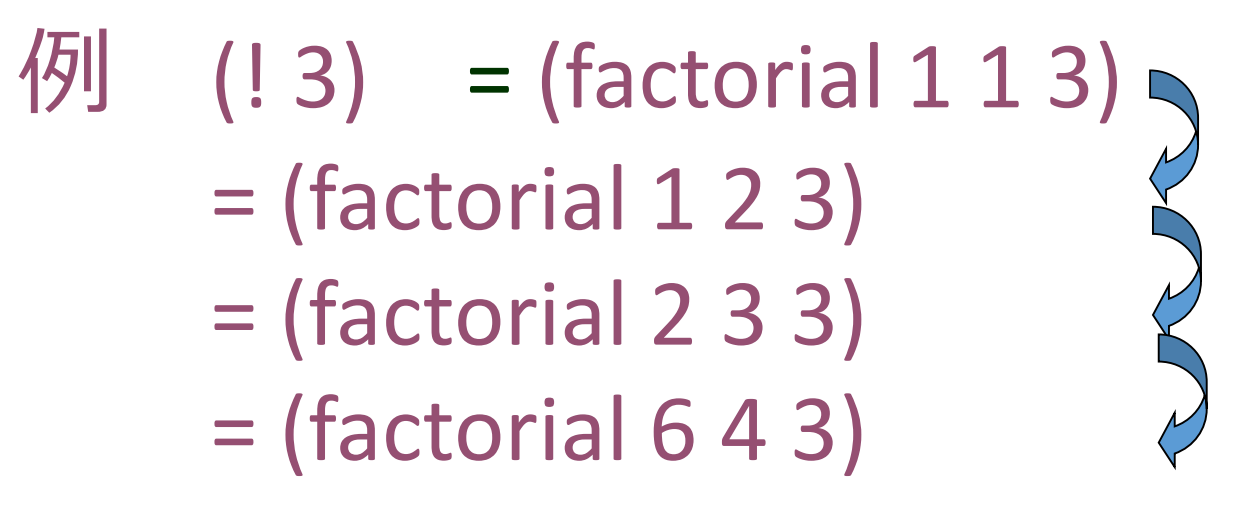

各ステップで, product と counter に関する計算が 実行される

64

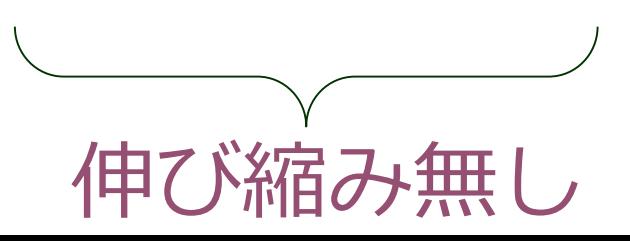

(factorial 1 1 4) から (factorial 1 2 4) が得られる過程

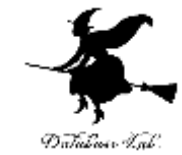

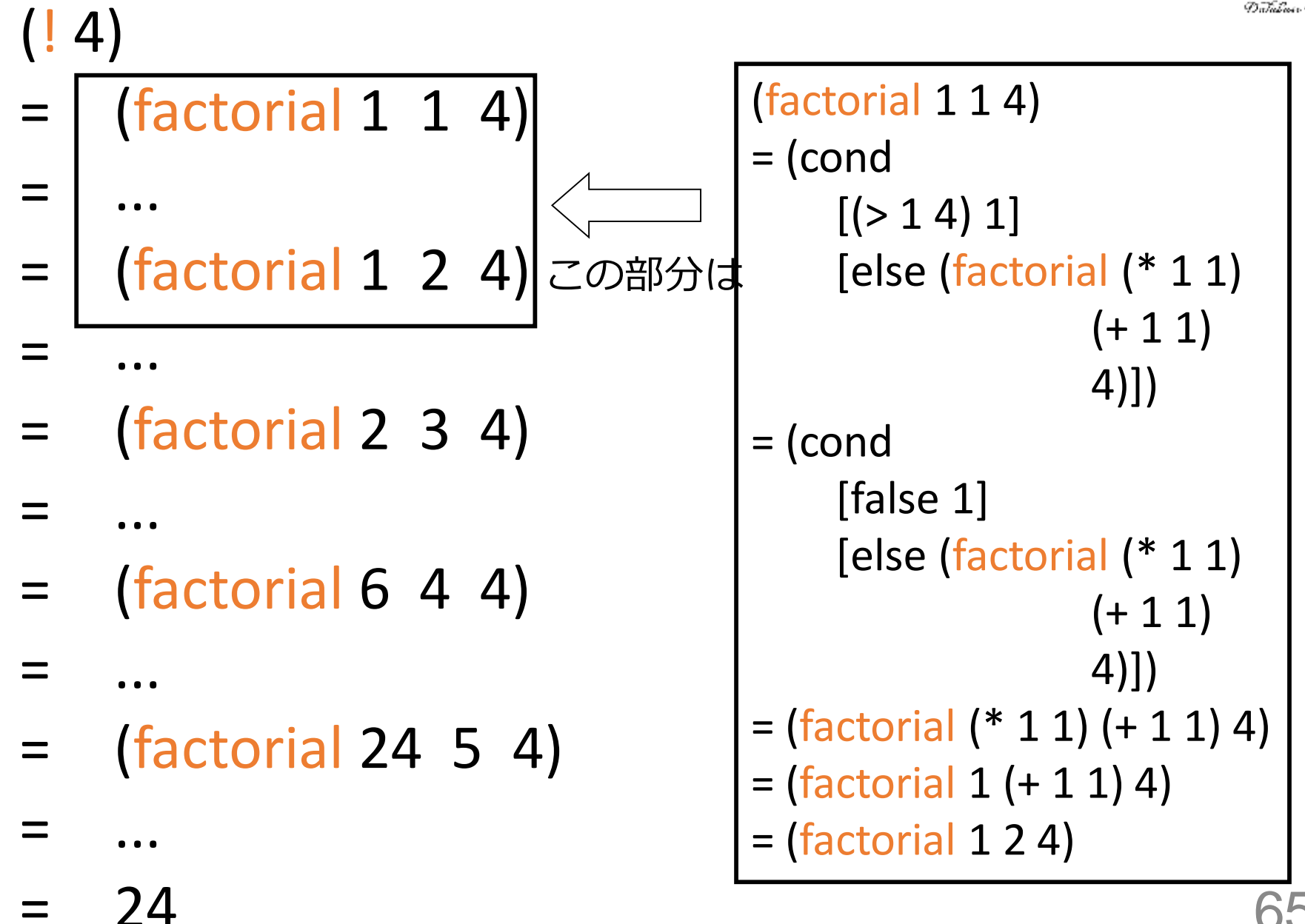

(factorial 1 1 4) から (factorial 1 2 4) が得られる過程

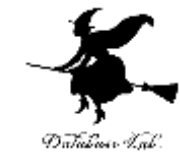

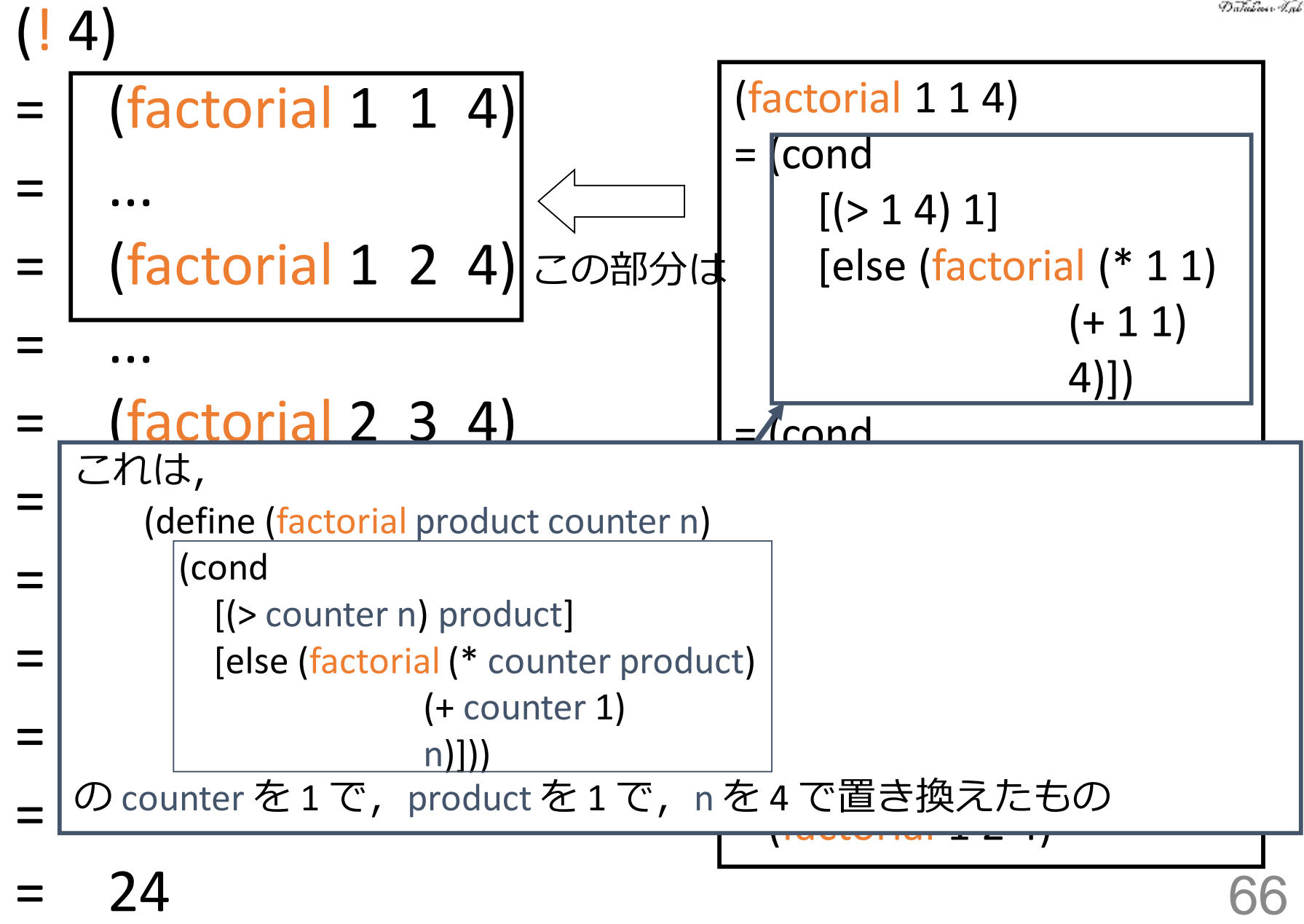

(! 4) から (\* 4 (! 3)) が得られる過程

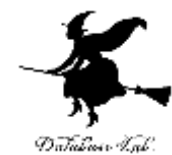

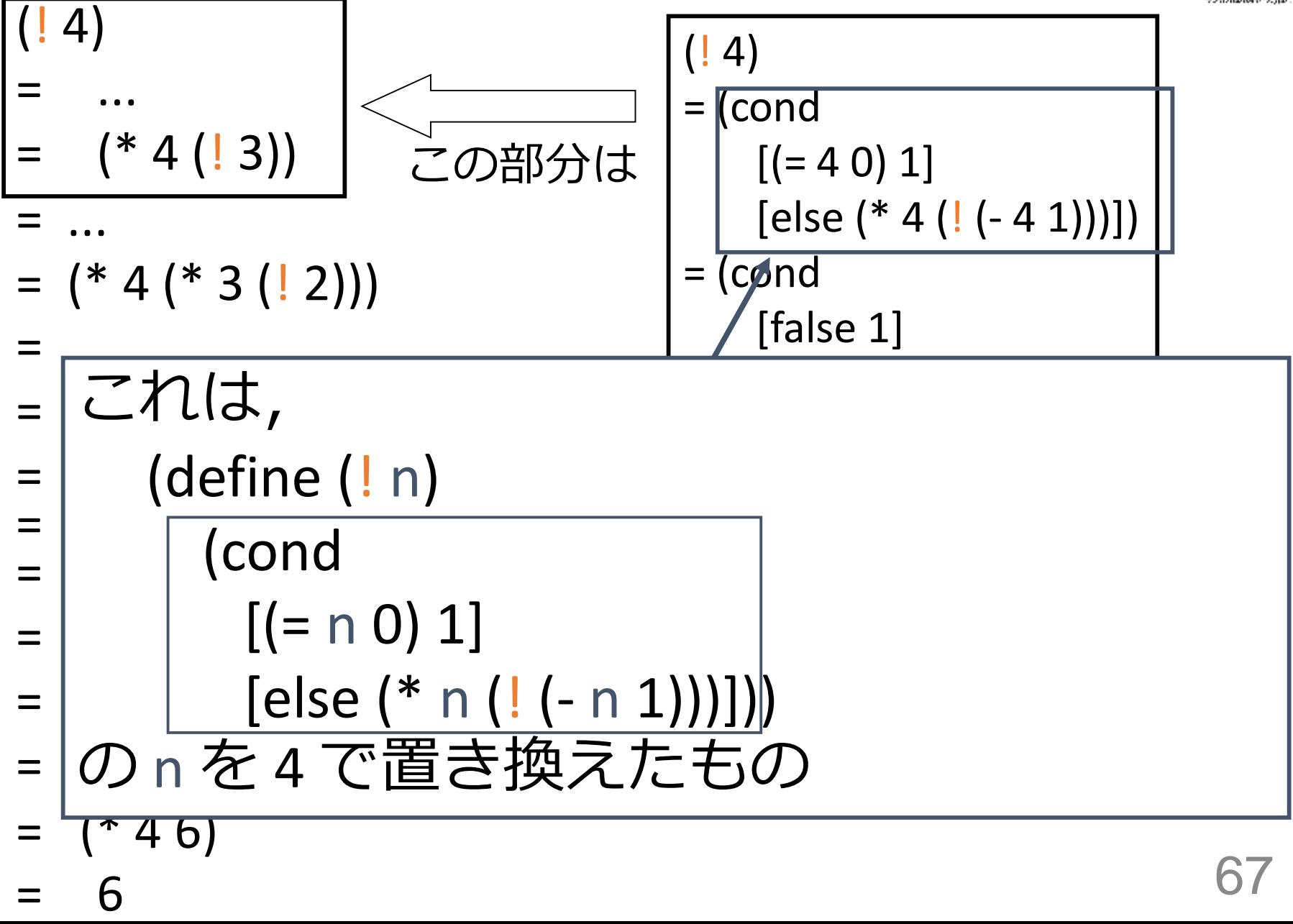

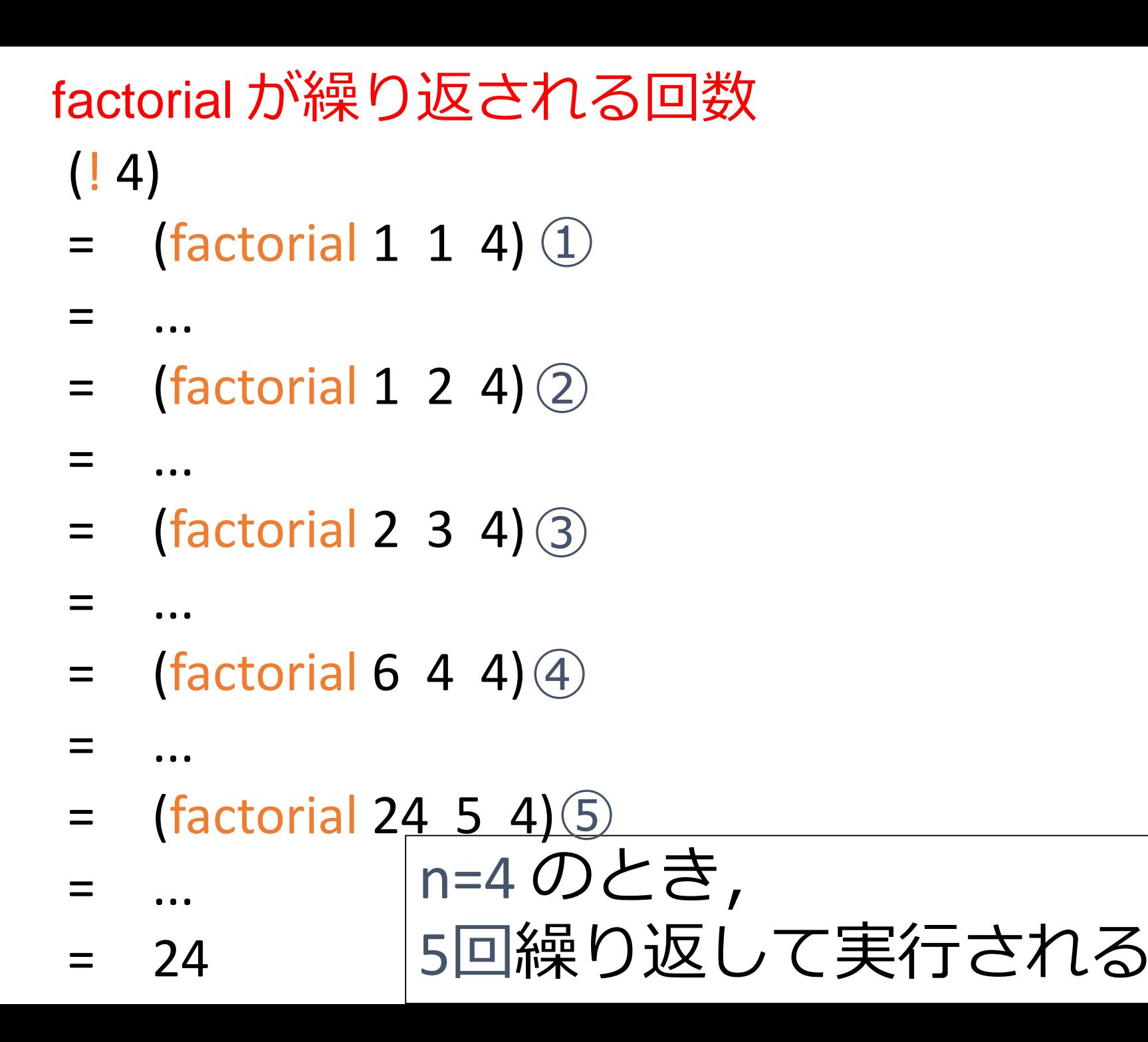

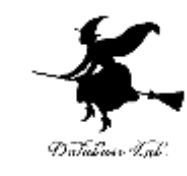

68

## 例題5. 繰り返し回数

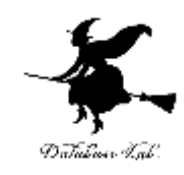

・次のプログラムでは,square は何回実行されるか (define (square x)  $(* x x))$ (define (total-square x) (cond  $[$ (empty? x) 0] [else  $(+$  (square (first x)) (total-square (rest x)))]))

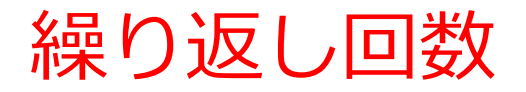

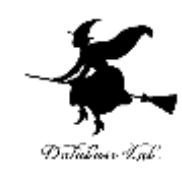

#### 実行結果の例

(total-square (list 10 20 30))

1400

## square は、リストの要素数だけ実行される

### 例題6. 最大公約数の計算

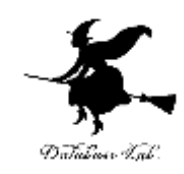

# •ユークリッドの互助法を使って,2つ の整数 m, n から、最大公約数を求める プログラム my-gcd を作り,実行する 例) 180, 32 のとき: 4 • ユークリッドの互助法を用いる

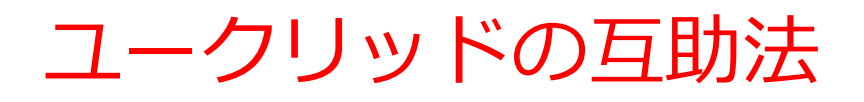

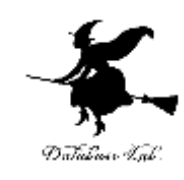

• 2つの整数 m, n の最大公約数:

(m, n は正または0)

• n = 0 なら

最大公約数は m

• n ≠ 0 なら

最大公約数は, 「m を n で割った余り」 と n の最大公 約数に等しい
#### 「例題6. 最大公約数の計算|の手順

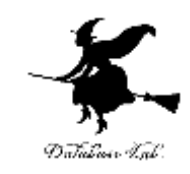

- 1. 次を「定義用ウインドウ」で、実行しなさい
	- 入力した後に,Execute ボタンを押す

```
;; my-gcd: number number -> number
;; to find the greatest common divisor of n and m
;; Example: (my-gcd 180 32) = 4
(define (my-gcd m n)
  (cond
    [ (= n 0) m][else (my-gcd n
             (remainder m n))]))
```
#### 2. その後、次を「実行用ウインドウ」で実行しなさい

(mygcd 180 32)

☆ 次は, 例題7に進んでください 73

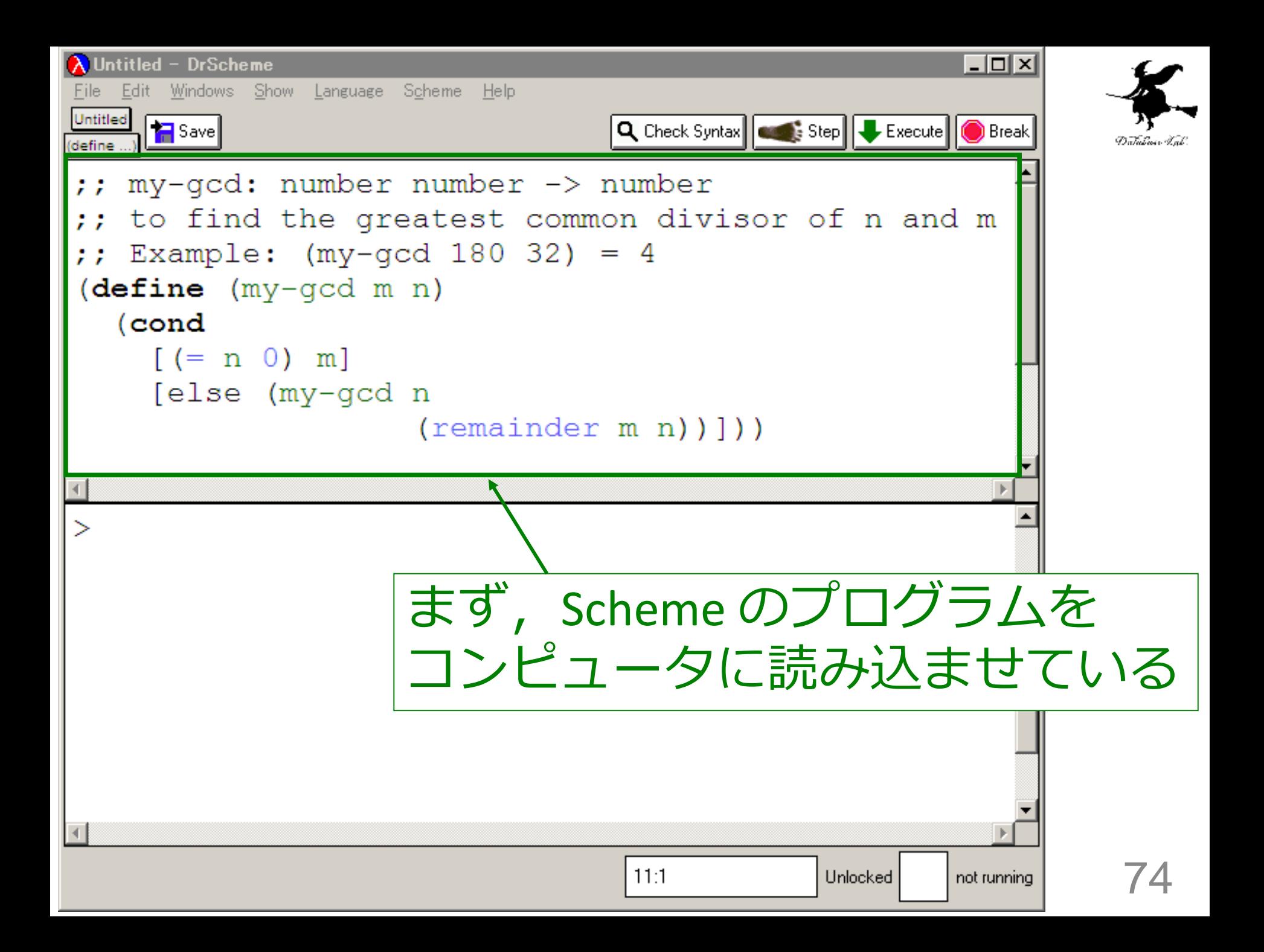

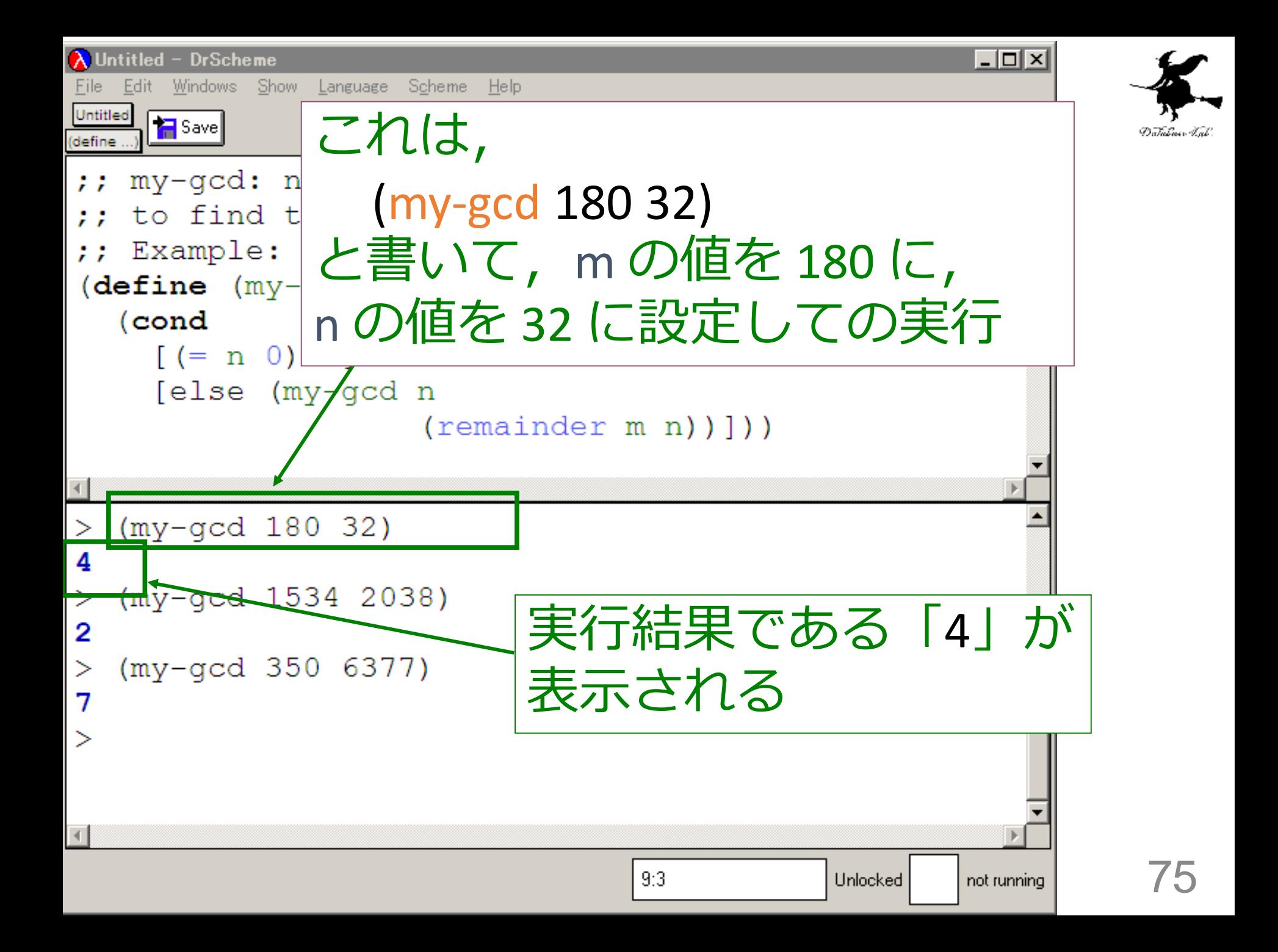

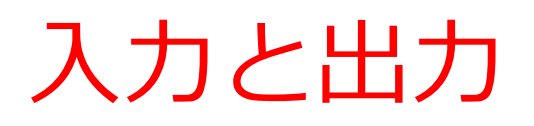

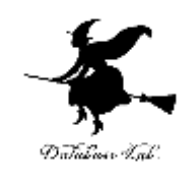

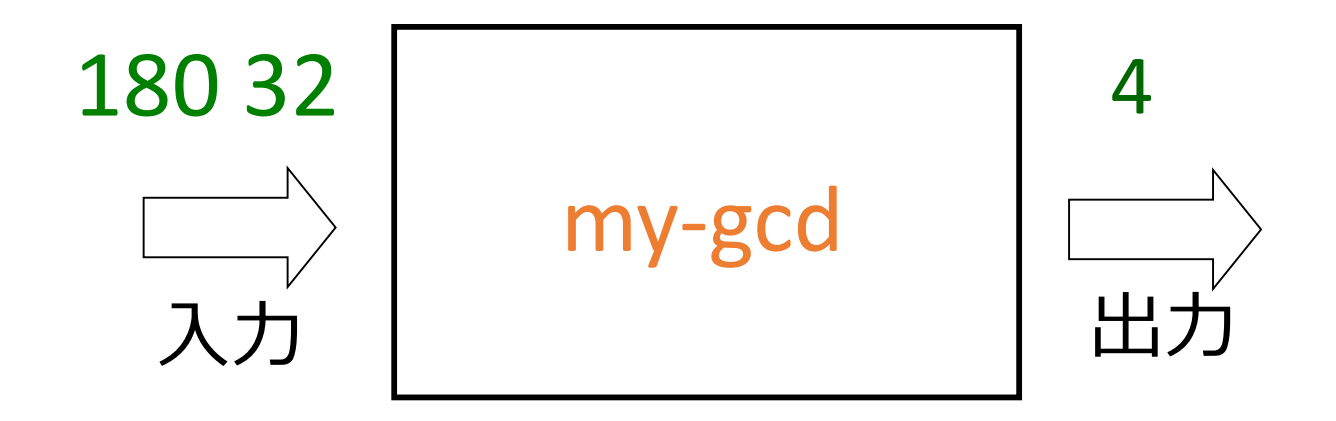

#### 入力は, 2つの数値 出力は数値

### my-gcd 関数

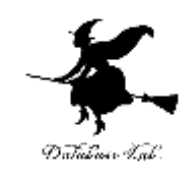

- ;; my-gcd: number number -> number
- ;; to find the greatest common divisor of n and m
- ;; Example: (my-gcd 180 32) = 4
- (define (my-gcd m n)
	- (cond

 $[ (= n 0) m]$ 

[else (my-gcd n

(remainder m n))]))

最大公約数の計算

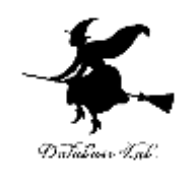

1. n = 0 ならば: → 終了条件 m → 自明な解

2. そうで無ければ: (1) n (2) m を n で割った余り の2数の最大公約数を求める. 以上のことを, n が0に達するまで繰り返す, 78

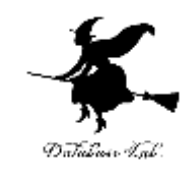

- $\gamma$ ; my-gcd: number number -> number
- $\gamma$ ; to find the greatest common divisor of n and m
- $\gamma$ ; Example: (my-gcd 180 32) = 4

```
(\text{define } (my-gcd \text{ m n})
```

```
(cond
```
終了 [(= n (0) m自明な解

felse (my-gcd n

 $(remainder m n))$ )

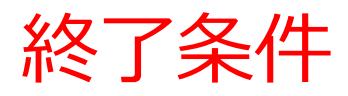

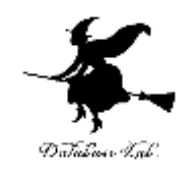

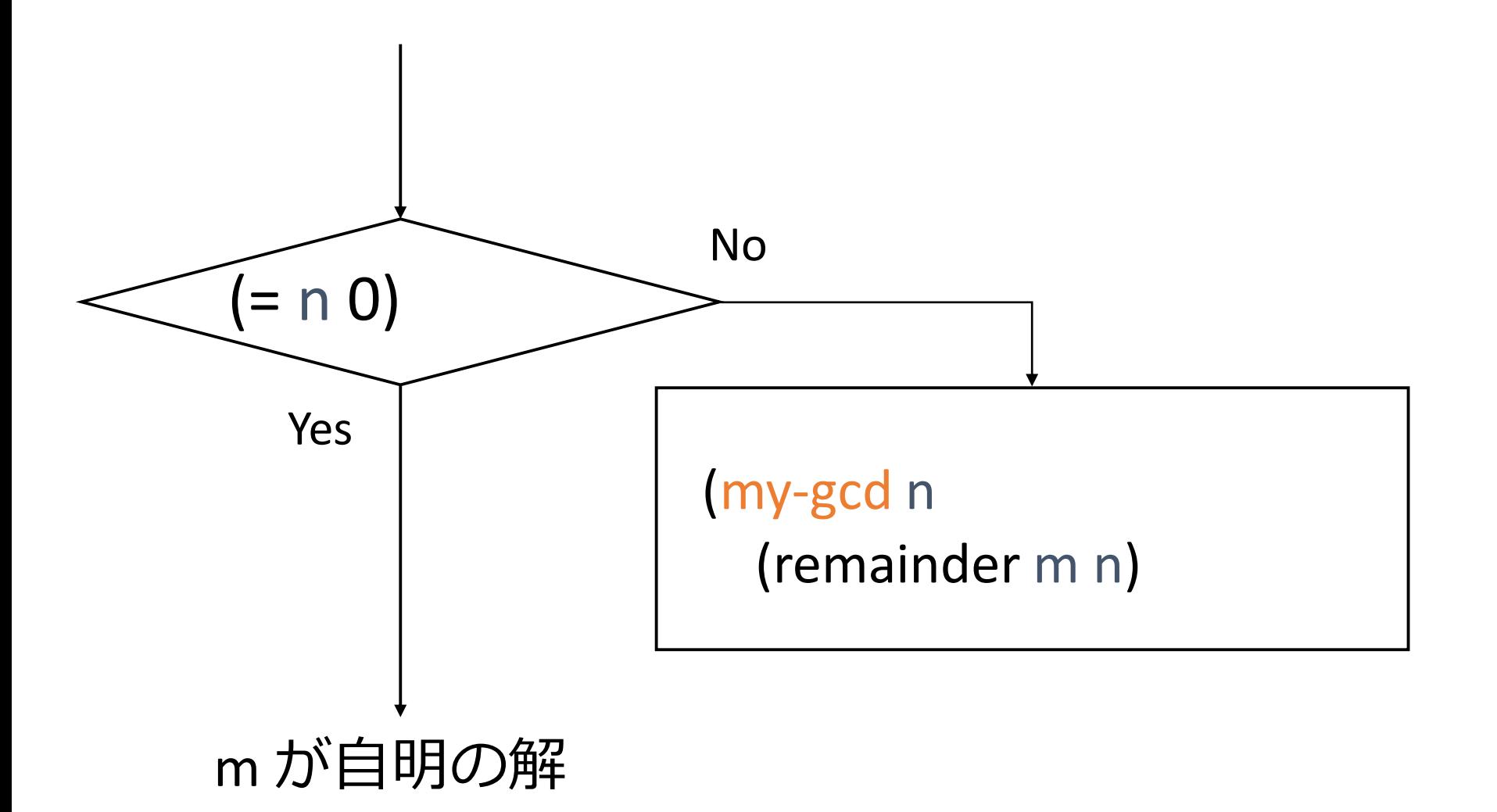

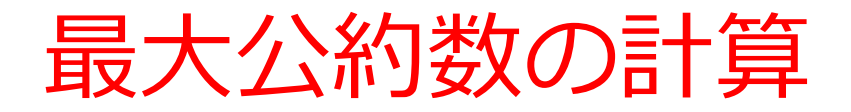

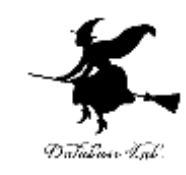

• my-gcd の内部に my-gcd が登場

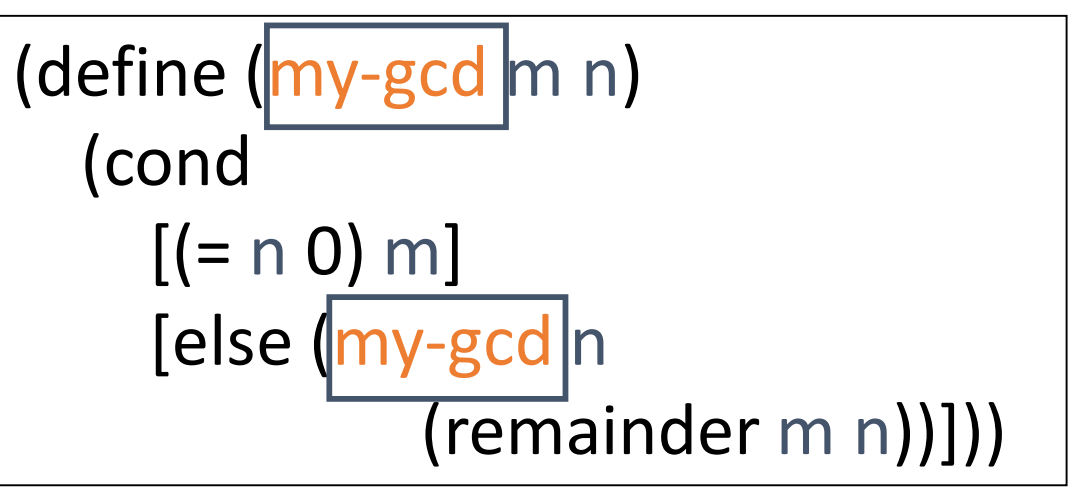

• my-gcd の実行が繰り返される

例: (my-gcd 180 32)

= (my-gcd 32 20)

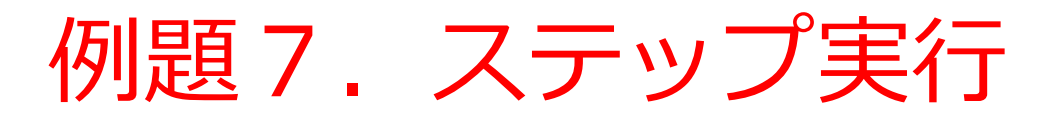

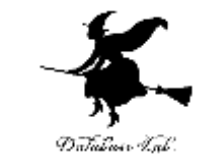

#### •関数 my-gcd (例題6)について、実行結果に至 る過程を見る

- (my-gcd 180 32) から 4 に至る過程を見る
- DrScheme の stepper を使用する

```
(define (my-gcd m n)
  (cond
    [ (= n 0) m][else (my-gcd n
             (remainder m n))]))
```
(my-gcd 180 32) = … = (my-gcd 32 20) = … = (my-gcd 20 12)

- $=$   $\ldots$
- $=$  (my-gcd 12 8)

$$
= \dots
$$

- $=$  (my-gcd 8.4)
- = …
- $=$  (my-gcd 4 0)

$$
= \dots
$$

$$
= 4
$$

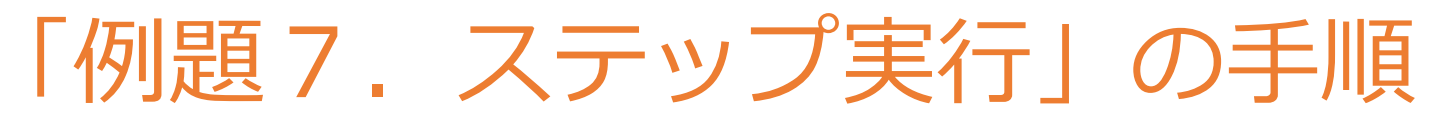

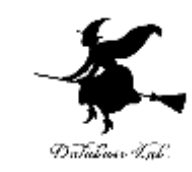

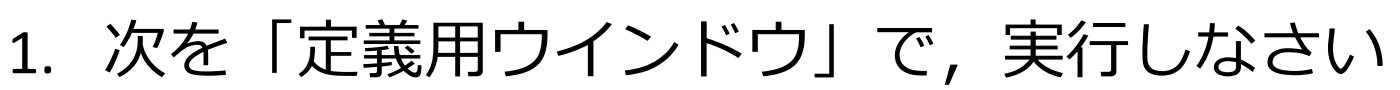

- Intermediate Student で実行すること
- 入力した後に、Execute ボタンを押す

```
;; my-gcd: number number -> number
;; to find the greatest common divisor of n and m
;; Example: (my-gcd 180 32) = 4
(define (my-gcd m n)
  (cond
    [ (= n 0) m][else (my-gcd n
            (remainder m n))]))
(my-gcd 180 32)
                                                   例題6
                                                   と同じ
```
- 2. DrScheme を使って,ステップ実行の様子を 確認しなさい (Step ボタン, Next ボタンを使用)
	- 理解しながら進むこと

☆ 次は、課題に進んでください 83

#### (my-gcd 180 32) から 4 が得られる過程の概略

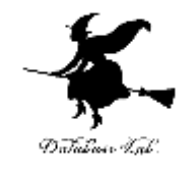

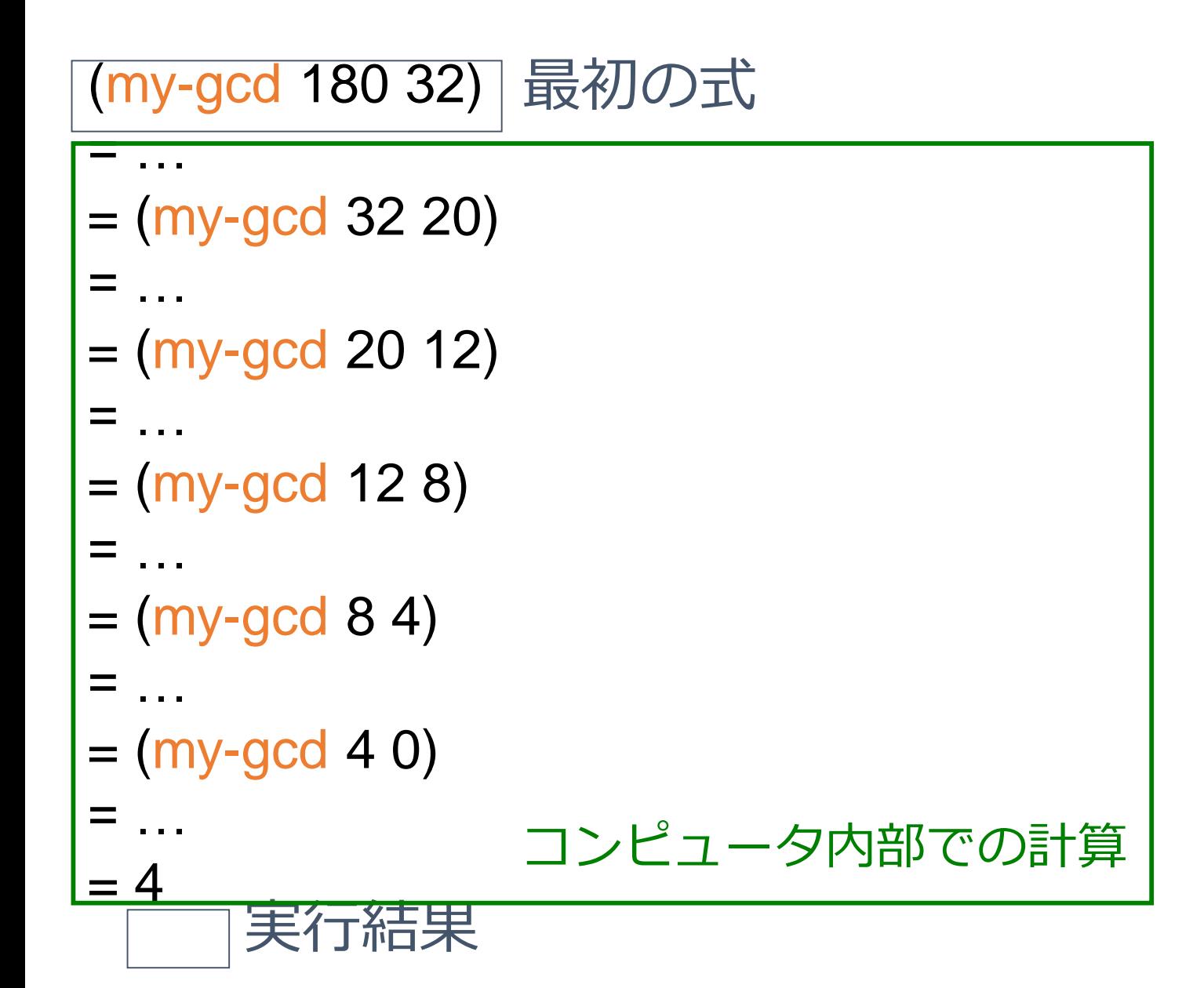

### (my-gcd 180 32)から (my-gcd 32 20) が得られる過程

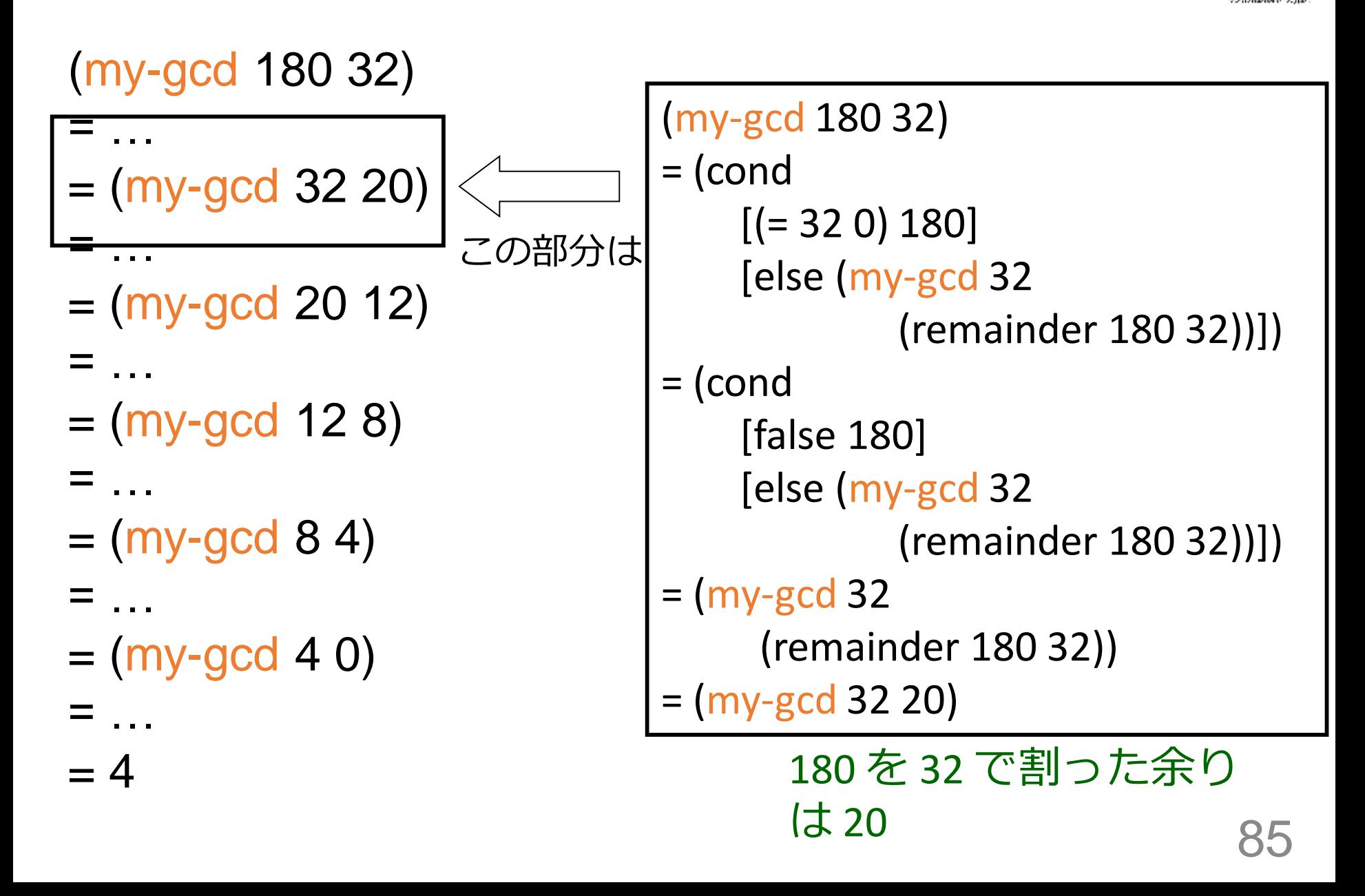

(my-gcd 180 32) から (my-gcd 32 20) が得られる 過程 Database Lab

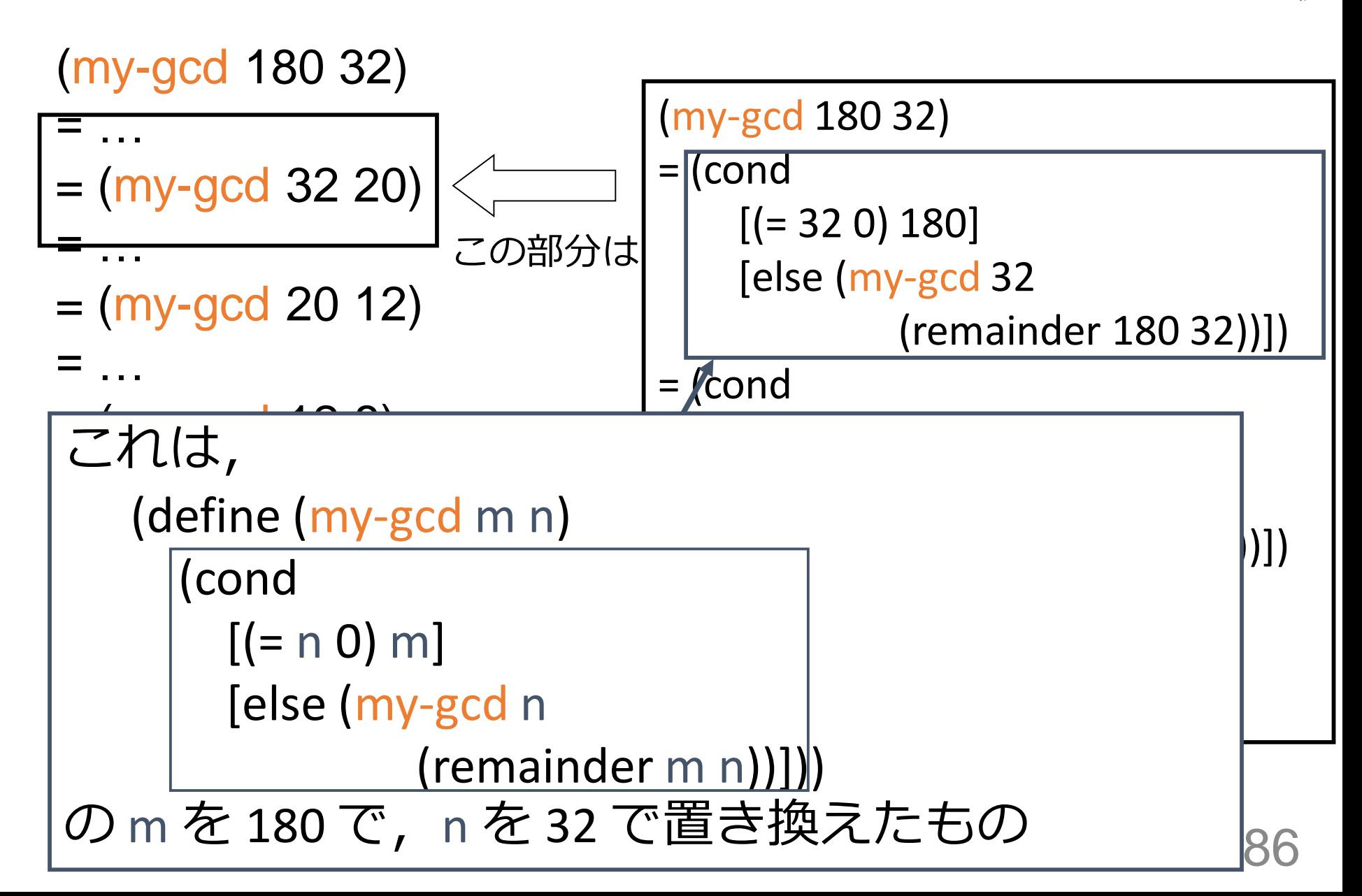

#### my-gcd が繰り返される回数

⑥

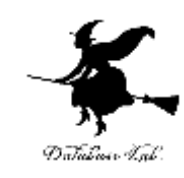

- (my-gcd 180 32) ①
- $=$  (my-gcd 32 20)  $\circled{2}$
- = …  $=$  (my-gcd 20 12)  $\circled{3}$
- = … = (my-gcd 12 8) ④
- = …  $=$  (my-gcd 8 4) ⑤
- = … = (my-gcd 4 0)
- = …  $= 4$

= …

m=180, n=32 のとき, 6回繰り返して実行される 87

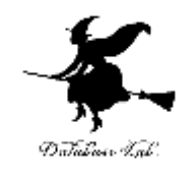

## 12-3 課題

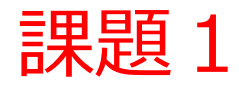

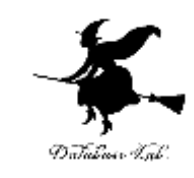

- 関数 my-gcd (授業の例題6)に関する問題
	- (my-gcd 210 66) から 6 が得られる過程の概略を 数行程度で説明しなさい
	- DrScheme の stepper を使うと,すぐに分かる

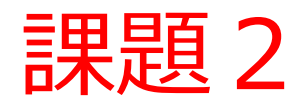

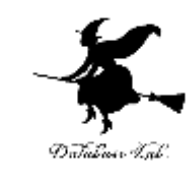

- バックの中のコインの合計を求める関数 sum-coin についての問題
	- 下記の空欄を埋めて、関数 sum-coins の定義を終 えなさい. 実行結果も報告しなさい
	- sum-coins は、コインの個数のリストと、コイン の金額のリストの2つのリストを入力とする

;; Contract: sum-coins : a-list-of-numbers a-list-of-numbers -> number ;; Example: (sum-coins (list 23 0 5 7) (list 1 5 10 25)) = 248 (define (sum-coins a b)  $\lceil$  (cond  $\lceil$   $\lceil$  $[else$   $(+$   $(*$   $($ 

( ( ) ( )))]))

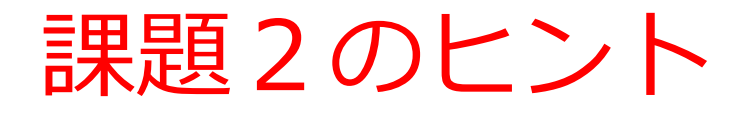

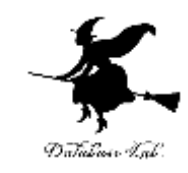

- ここにあるのは「間違い」の例です. 同じ間 違いをしないこと
- 1.(= a empty) は間違い ⇒ a がリストのとき、(= a empty) はエラーです. 「=」は数値の比較には使えるが,リスト同士 の比較には使えないものと考えて下さい 正しくは,(empty? a) です

#### 課題3. 繰り返し回数

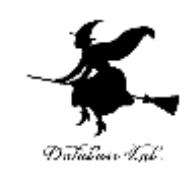

- 関数 my-gcd (授業の例題6)に関する問題
	- m, n の最大公約数を、ユークリッドの互助法で求 めた場合と、次ページに示すような方法で求めた場 合とで,関数の繰り返し回数を比較し,自分なりの 考察を加えて報告しなさい

```
(define (first-divisor n m i)
   (cond
      [ (= i 1) 1][else (cond
         \left[\left(\text{and } \left(=\left(\text{remainder } n\right)\right) \right)\right](= (remainder m i) 0)) i]
         [else (first-divisor n m (- i 1))]])](define (gcd-structural n m)
     (first-divisor n m (min n m)))
```
「i で割り切れるかを調べながら, i を1減らす」ことを,割り切れる まで繰り返す

- 1. まず, n と m の小さい方を変数 i に入れる.
- 2. i が n と m の両方を割れれば i の値を返し, 終了.
- 3. i の値を1小さくして2へ.
	- → n と m は変わらない. i が変化

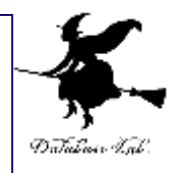

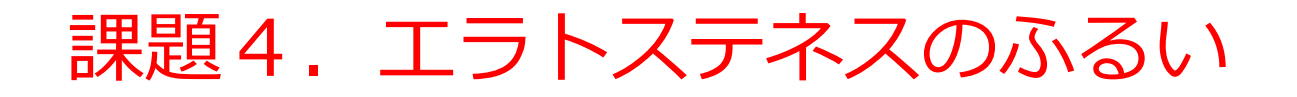

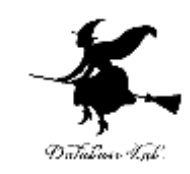

### • 「エラトステネスのふるい」の原理に基づ いて100以下の素数を求めるプログラムを作 りなさい

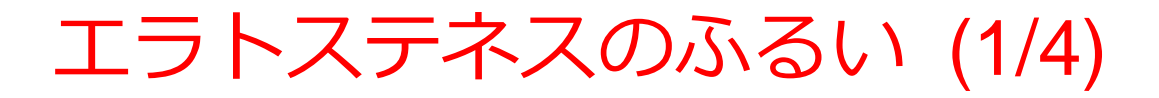

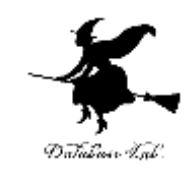

# 2 3 (4) 5 (6) 7 (8) 9 (0) 11  $\cdots$  $2 \times 2$   $2 \times 3$   $2 \times 4$   $2 \times 5$

#### まず、2の倍数を消す

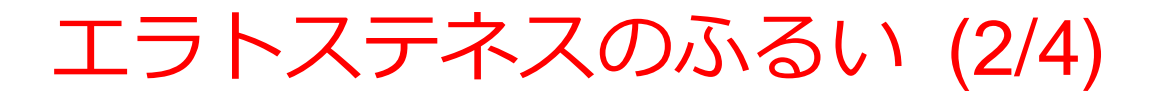

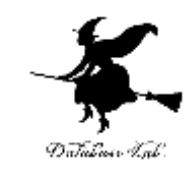

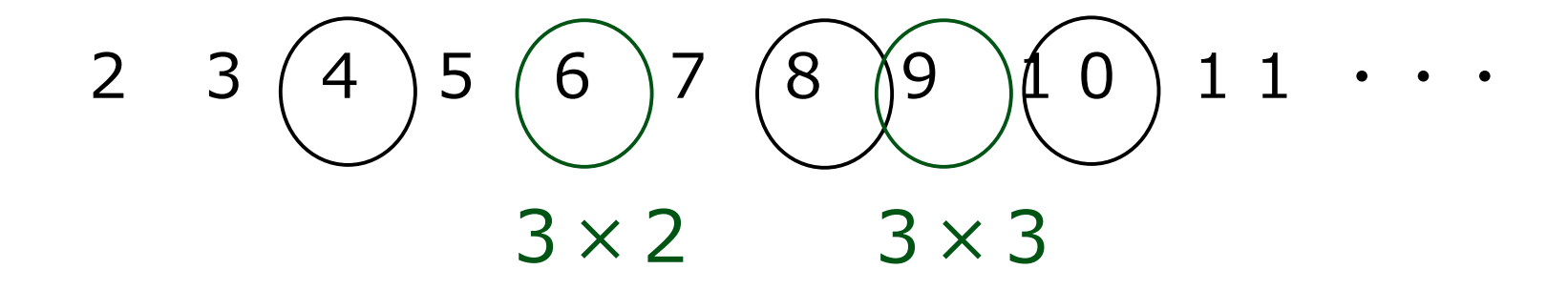

次に、3の倍数を消す

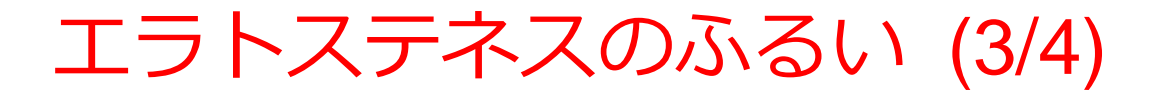

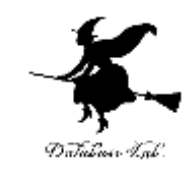

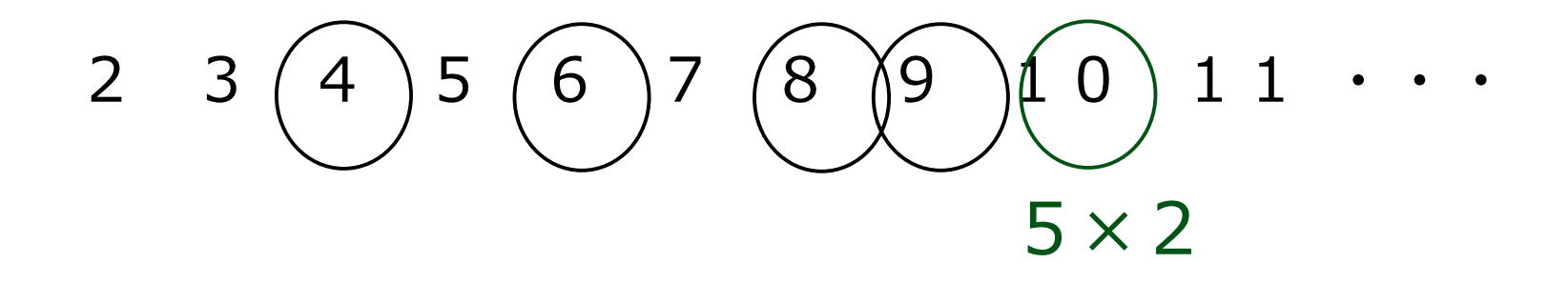

次に, 5の倍数を消す (「4の倍数」は考えない. それは,「4」がすでに消えているから) 97

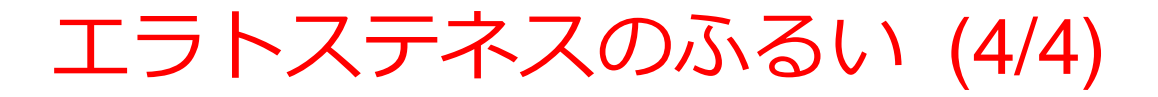

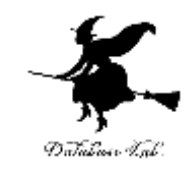

$$
2 \quad 3 \quad (4) \quad 5 \quad (6) \quad 7 \quad (8) \quad (9) \quad (0) \quad 1 \quad 1 \quad \cdots
$$

以上のように,2,3,5・・・の倍数を消す.

10(これは100の平方根)を超えたら、この操作を止める (100以下で,11,13・・・の倍数はすでに消えている)